# **Primjer upotrebe naprave kod obrade odvajanjem čestica**

### **Hudak, Kristijan**

### **Undergraduate thesis / Završni rad**

### **2020**

*Degree Grantor / Ustanova koja je dodijelila akademski / stručni stupanj:* **University North / Sveučilište Sjever**

*Permanent link / Trajna poveznica:* <https://urn.nsk.hr/urn:nbn:hr:122:779871>

*Rights / Prava:* [In copyright](http://rightsstatements.org/vocab/InC/1.0/) / [Zaštićeno autorskim pravom.](http://rightsstatements.org/vocab/InC/1.0/)

*Download date / Datum preuzimanja:* **2025-02-07**

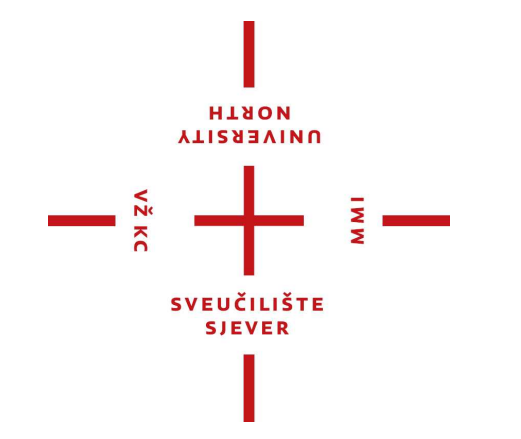

*Repository / Repozitorij:*

[University North Digital Repository](https://repozitorij.unin.hr)

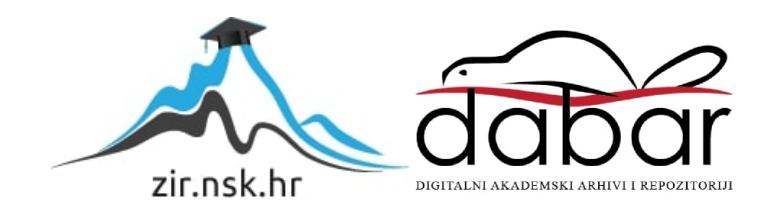

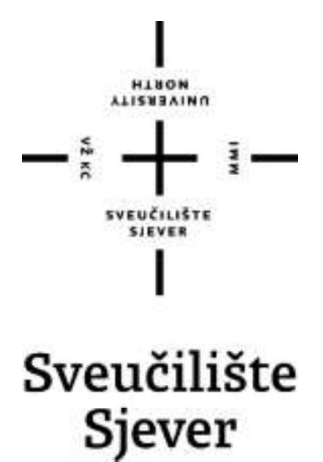

Završni rad br. 300/PS/2019

# Primjer upotreba naprave kod obrade odvajanjem čestica

Kristijan Hudak, 0135182664

Varaždin, rujan 2019. godine

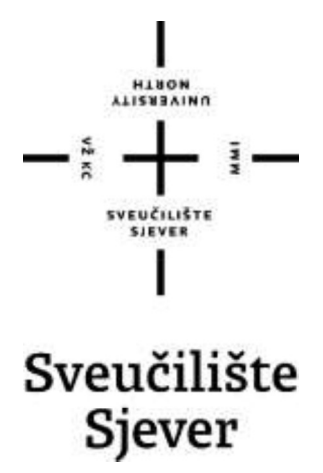

Proizvodno strojarstvo

Završni rad br. 300/PS/2019

# Primjer upotrebe naprave kod obrade odvajanjem čestica

#### Student

Kristijan Hudak, 0135182664

### Mentor

Zlatko Botak, dr.sc.

Varaždin, rujan 2019. godine

**Sveučilište Sjever** Sveučilišni centar Varaždin 104. brigade 3. HR-42000 Varaždin **ALISHBATHO** 

## Prijava završnog rada

Definiranje teme završnog rada i povjerenstva

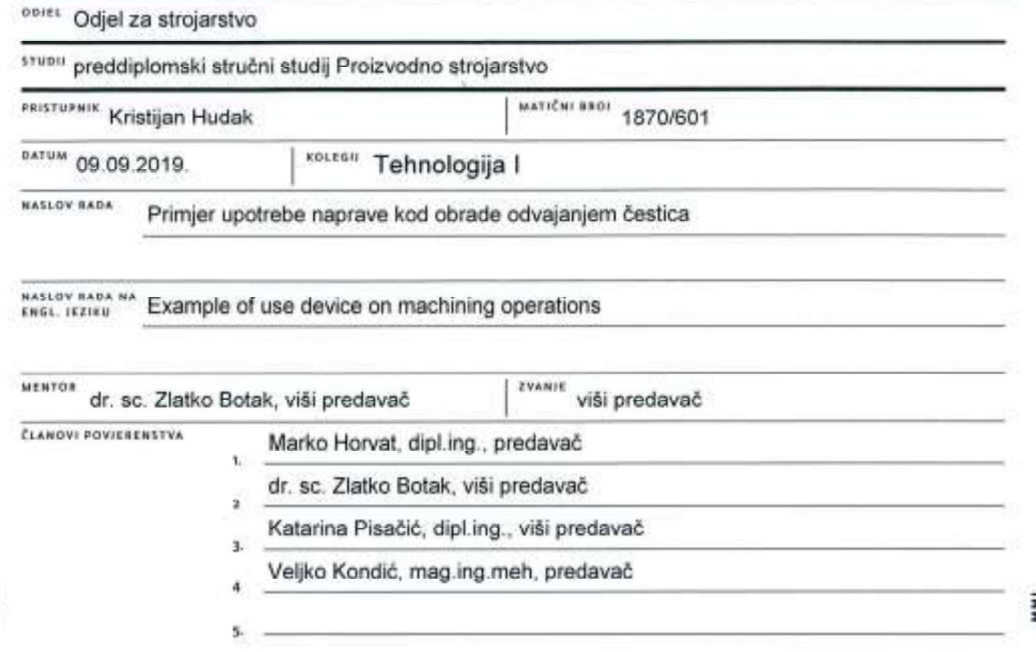

#### Zadatak završnog rada

**SECT** 300/PS/2019

OPIS

Obradci složene geometrije izrađuju se na alatnim strojevima upotrebom više različitih alata i u nekoliko stezanja. Obično takav način obrade nije ekonomsko isplativ, već se za takve prilike konstruiraju naprave, koje onemogućuju pomicanje obratka u toku obrade i smanjuju broj potrebnih stezanja. Specijalna naprava mora omogućiti sigurnu obradu, minimalni broj stezanja, točnost završnih dimenzija i njezina izrada mora biti ekonomski isplativa.

U radu je potrebno:

- · Izabrati obradak iz prakse i za njega navesti bitne veličine za planiranje strategije obrade.
- · Navesti operacije obrade koje će se izvoditi u napravi za stezanje.
- · Razraditi tehnološki postupak za izradu komada sa popisom alata, parametrima obrade i redoslijedom operacija obrade.
- · Prikazati upotrebu naprave prema stezanjima obratka.
- · Izvršiti analizu izrade komada glede vremena izrade, kapaciteta stroja i zarade.

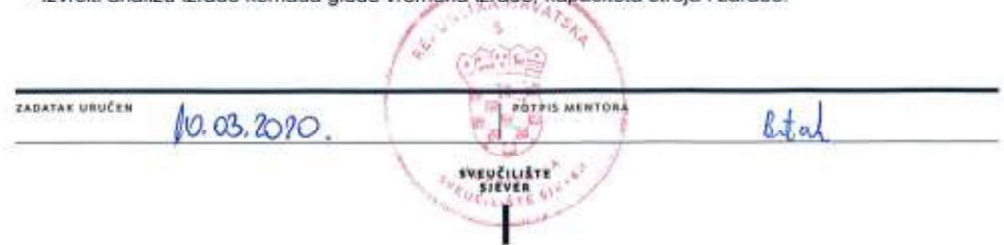

# Predgovor

Zahvaljujem se mentoru dr. sc. Zlatko Botaku na pomoći, te odvojenom vremenu i smjernicama tokom izrade završnog rada. Također zahvaljujem kolegama i nadređenima, djelatnicima poduzeća Oprema Strojevi d.d., na razumijevanju, susretljivosti i podršci tokom studija.

## **Sažetak**

U radu je, na realnom primjeru, razrađena strojna obrada zavarene konstrukcije, te optimizacija vremena, procesa izrade i načina stezanja obratka u periodu od četiri godine. Prikazan je utjecaj naprava, te utjecaj izbora alata na vrijeme i cijenu izrade, kao i rasterećenje proizvodnog kapaciteta.

Bitno je navesti da su kote i tolerancije na nacrtu izmijenjene u svrhu sprečavanja tužbe od strane naručitelja usluge strojne obrade.

U uvodnom dijelu završnog rada ukratko je opisana strojna obrada, alatni strojevi i naprave općenito.

U drugom dijelu završnog rada opisana je strategija obrade i izbor stroja i alata, uzimajući u obzir gabarite, masu i tolerancije na obratku. Također su opisane specijalne naprave, konstruirane za specifični obradak.

U trećem dijelu završnog rada opisan je proces izrade muster-komada po fazama. Naveden je i ukratko opisan software za izradu CNC programa, te software izradu 3D modela. Navedeni su korišteni mjerni uređaji i online baze podataka za izbor alata i režima obrade.

Na kraju rada napravljen je grafički prikaz efekta poboljšanja procesa zbog povećanja zarade, smanjenja vremena izrade i poboljšanja raspoloživosti stroja.

Ključne riječi: strojna obrada, obradak, naprava, analiza obrade

### Abstract

 The paper, on a real example, elaborates the machining of the welded structure, and the optimization of the time, manufacturing process and method of clamping the workpiece in a period of four years. The influence of devices is shown, as well as the influence of tool selection on the time and cost of production, as well as the unloading of production capacity.

 It is important to note that the elevations and tolerances on the draft have been changed in order to prevent a lawsuit by the client of the machining service.

 In the introductory part of the final paper, machining, machine tools and devices in general are briefly described.

The second part of the final paper describes the machining strategy and the choice of machine and tools, taking into account the dimensions, weight and tolerances on the workpiece. Special devices, designed for a specific workpiece, are also described.

The third part of the final paper describes the process of making a sample piece in stages. The software for creating CNC programs and software for creating 3D models are listed and briefly described. The used measuring devices and online databases for tool selection and processing mode are listed.

At the end of the work, a graphical presentation of the effect of process improvement due to increased earnings, reduced production time and improved machine availability was made.

Keywords: machining, workpiece, device, machining analysis

## Popis korištenih kratica

CAM - računalom podržana proizvodnja (eng. Computer-aided manufacturing)

CNC – računalom podržano numeričko upravljanje (eng. Computer numerical control)

GPS - globalni položajni sustav (eng. Global positioning system)

 $HF - visoko$  produktivni alat (eng. Hyghfeed)

HM - tvrdi metal- sinter materijal (eng. Hard metal)

**HSS** – brzorezni čelik (eng. High speed steel)

 $kW - kilowat- SI$  jedinica wat (W), mjerna jedinica za snagu (P)

mm - milimetar- SI jedinica metar (m), mjerna jedinica za duljinu

SO - strojna obrada

 $t<sub>g</sub>$  – glavno strojno vrijeme

# Sadržaj

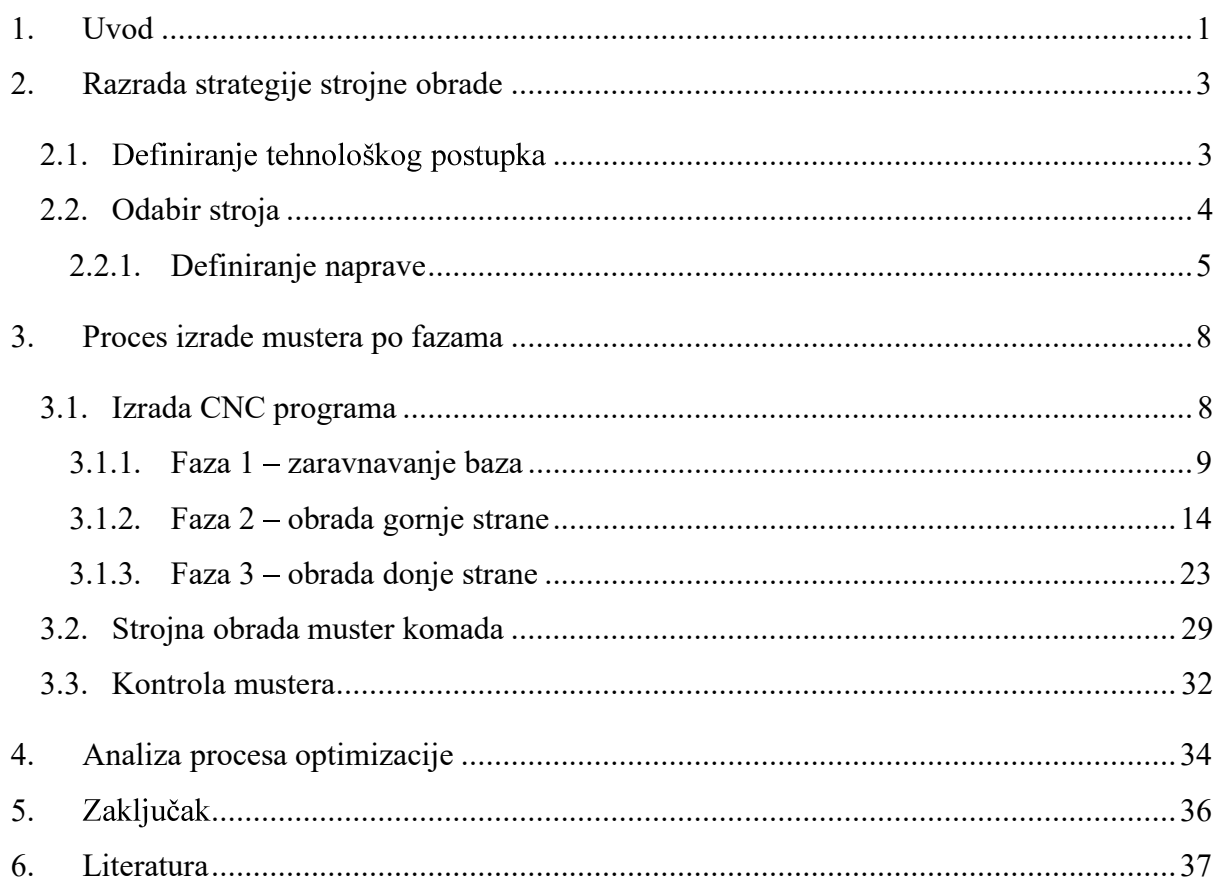

## 1. Uvod

Strojna obrada dijeli se na strojnu obradu odvajanjem čestica i na strojnu obradu bez odvajanja čestica. Strojna obrada odvajanjem čestica vrši se na klasičnom ili CNC alatnom stroju s unaprijed definiranim alatima, kako bi se u što kraćem vremenu dobio proizvod zadovoljavajuće kvalitete. Osnovni zadatak alatnih strojeva je zamjena ljudskog rada uz povećanje točnosti, produktivnosti i drugog.

CNC obradni centri čine nadogradnju numerički upravljanih alatnih strojeva u pogledu automatske izmjene alata, pribora i obratka.

Obradni centri mogu se podijeliti na horizontalne i vertikalne.

Kod horizontalnih obradnih centara glavna pogonska os je os Y.

Postupci strojne obrade odvajanjem čestica mogu se podijeliti na nekoliko načina, a svaki od njih u nekoliko skupina.

### Podjela prema obliku oštrice alata je:

- Postupci obrade definiranom geometrijom alata kao što su tokarenje, glodanje i drugi  $\bullet$
- Postupci bez definirane oštrice alata kao što je brušenje  $\bullet$
- Obrada slobodnom oštricom kao što je poliranje, honanje, lepanje  $\bullet$
- Obrada bez oštrice alata kao što je rezanje vodom, plazmom, laser  $\bullet$

#### Strojna obrada odvajanjem čestica s definiranom geometrijom alata:

- Omogućuje postizanje točnosti, te dobre kvalitete obrađene površine  $\bullet$
- Može se primijeniti pri obradi gotovo svih materijala
- Moguće je obrađivati i složenu geometriju  $\bullet$
- Pri obradi se neznatno mijenja struktura materijala (samo tanki sloj)  $\bullet$
- Pogodna za automatizaciju  $\bullet$
- Ekonomičnost i produktivnost kod maloserijske i pojedinačne proizvodnje  $\bullet$

Glodanje je nakon tokarenja najvažniji postupak obrade materijala odvajanjem čestica.

Glodalo služi za raznoliku upotrebu obrade materijala odvajanjem čestica, npr. za poravnavanje, izradu prizmatičnih rubova, izradu čepova, džepova, izrezivanje, prerezivanje, izradu različitih utora na osovinama, izradu zubi zupčanika, za rezanje navoja itd. Zbog toga je i oblik glodala raznolik.

Svrdlo služi za izradu cilindričnih provrta

Tokarska motka služi za rastokarivanje provrta i postizanje uske tolerancije.

Ureznik strojni služi za urezivanje navoja u provrtima.

Češalj služi za glodanje navoja, bilo vanjskog, bilo unutarnjeg.

Naprava je pomagalo koje služi za prihvat, određivanje međusobnog položaja, te vođenje alata i obratka vrijeme strojne obrade (SO).

Zadaci i značaj naprava su:

- Brzo i sigurno stezanje obratka  $\bullet$
- Visoka točnost mjera i oblika (zamjenjivost dijelova)  $\bullet$
- Otpadaju poslovi ocrtavanja i obilježavanja  $\bullet$
- Smanjenje mogućih nezgoda pri radu  $\bullet$
- Bolje iskorištenje strojeva  $\bullet$
- Smanjenje nesukladnih proizvoda  $\bullet$

Postoje standardne naprave kao što su škripci, stezne glave (amerikaner), te posebno konstruirane naprave za neki određeni proizvod.

## 2. Razrada strategije strojne obrade

Od strane kupca je u službu tehnologije dostavljen pripremak (zavarena konstrukcija) i dokumentacija.

U ovom specifičnom slučaju traži se samo strojna obrada na komadu i bravarski rad prema nacrtu

(slika 2.1), a cijena usluge poznata je već od prije. Sada je potrebno odrediti tehnologiju obrade tako da budu zadovoljena dva uvjeta.

Prvo; moraju se ispuniti svi zahtjevi definirani na nacrtu kao što je kvaliteta površine, tolerancije položaja, tolerancije geometrije itd.

Drugo; ne manje bitno je, da trošak u najgorem slučaju ne smije biti viši od ponuđene cijene.

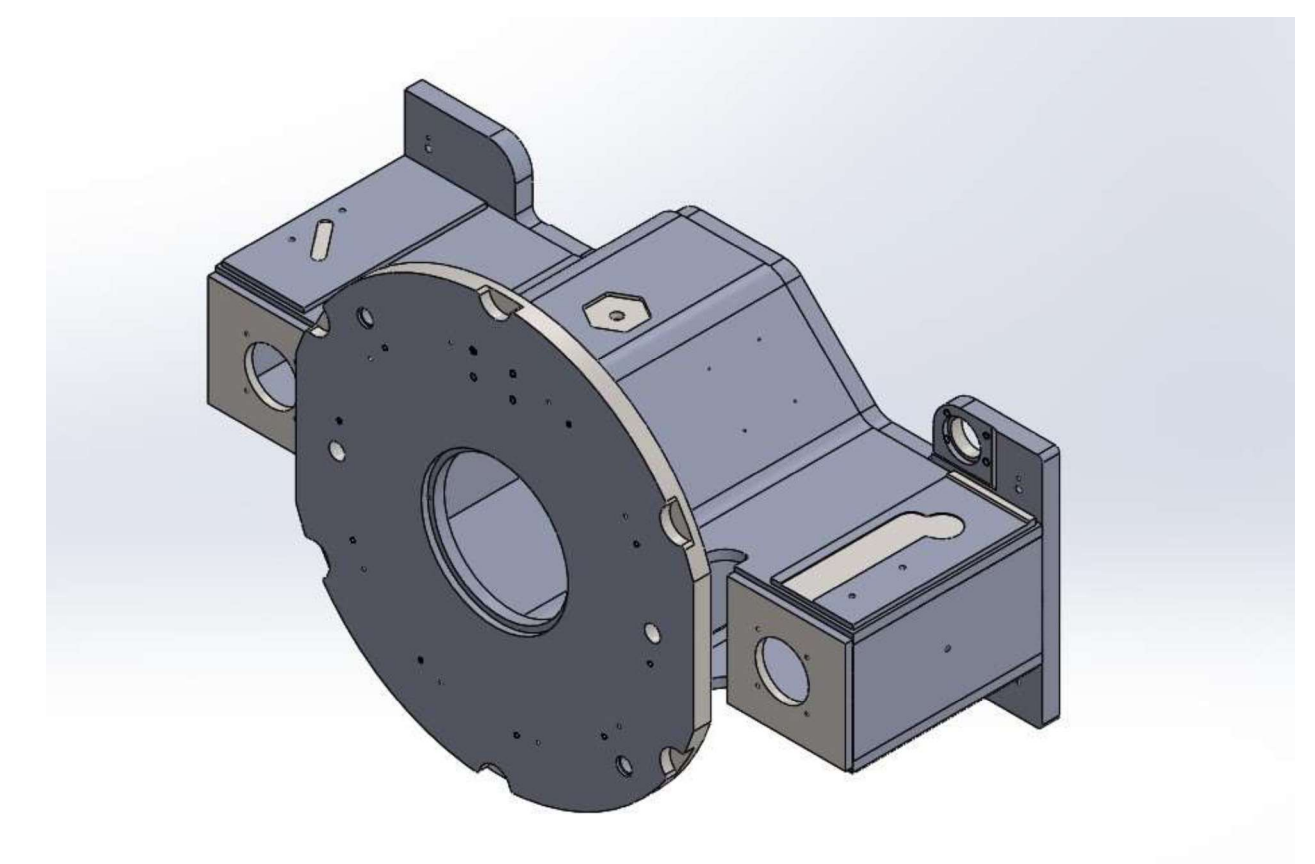

Slika 2.1 Gotov proizvod

### 2.1. Definiranje tehnološkog postupka

Potrebno je proučiti dokumentaciju o proizvodu (slika 2.1), te odabrati odgovarajući stroj uzevši u obzir gabarite, vrstu strojne obrade, točnost i broj komada. Naravno, u obzir se uzima samo strojni park koji je na raspolaganju. Nakon odabira stroja potrebno je odabrati/konstruirati naprave ukoliko postoji potreba za istima. Također je kod razrade tehnološkog postupka

potrebno izraditi operacijske liste i za eventualne bravarske radove, te neku vrstu površinske obrade, ako se traži. U ovom slučaju fokus je samo na strojnoj obradi.

## 2.2. Odabir stroja

Uzevši navedene kriterije u obzir odabire se horizontalni obradni centar TOS WHN 110Q (slika 2.2).

Karakteristike stroja su:

- Snaga glavnog motora P= 28 kW  $\bullet$
- Veličina radnog stola 1400 x 1250 mm  $\bullet$
- Promjer vretena  $\phi = 110$  mm  $\bullet$
- Hod po x osi 2500 mm  $\bullet$
- Hod po y osi 1600 mm
- Hod po z osi 600 mm
- Nosivost do 5000 kg
- Preciznost 0,02/1000 mm

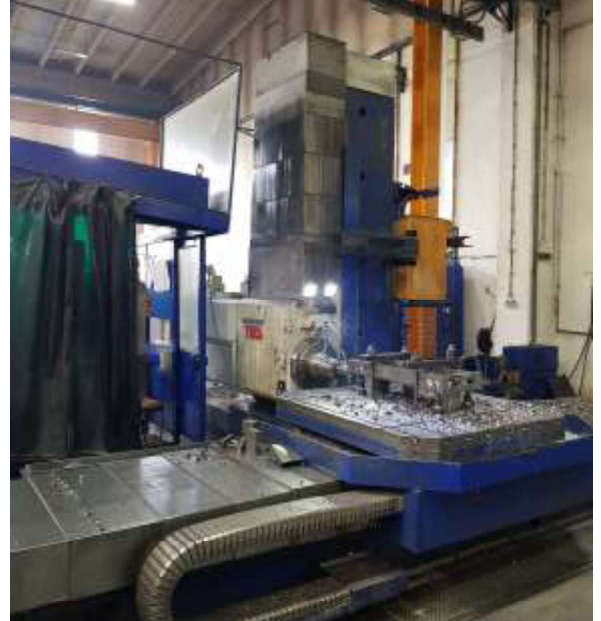

Slika 2.2 TOS WHN 110Q

#### 2.2.1. Definiranje naprave

Obzirom na kompleksnost obrade definiraju se i izrađuju dva kompleta naprava. Jedan komplet služi za gornje stezanje (slika 2.3), a drugi za donje stezanje (slika 2.4 i 2.5), od sveukupno potrebna tri stezanja.

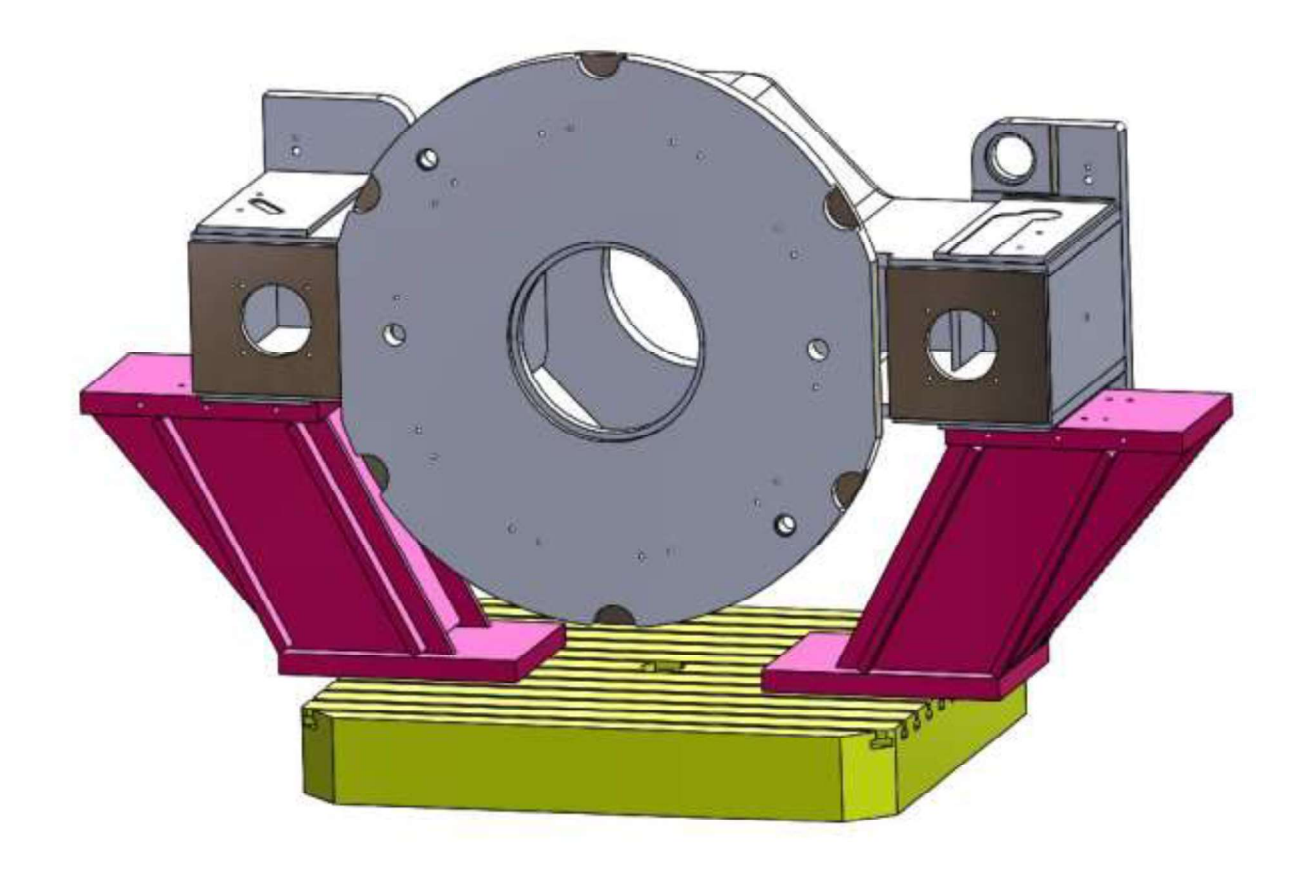

Slika 2.3 Stol podložni – naprava za gornje stezanje

Naprava za gornje stezanje sastoji se od dva jednaka komada kojima se podloži obradak. Na slici 2.1 prikazan je radni stol u obojan žuto, naprave za gornje stezanje, te sam obradak. Ovim napravama postiže se brže i stabilnije stezanje. Brzina i kvaliteta obrade ovise uvelike o krutosti komada. Ako dolazi do vibracija prilikom obrade, režimi obrade mogu se smanjiti i do 50%, što nikako nije prihvatljivo. Uvođenjem ove naprave vrijeme stezanja smanjilo se za nekih 15 min, a taj podatak može varirati ovisno o ljudskom faktoru.

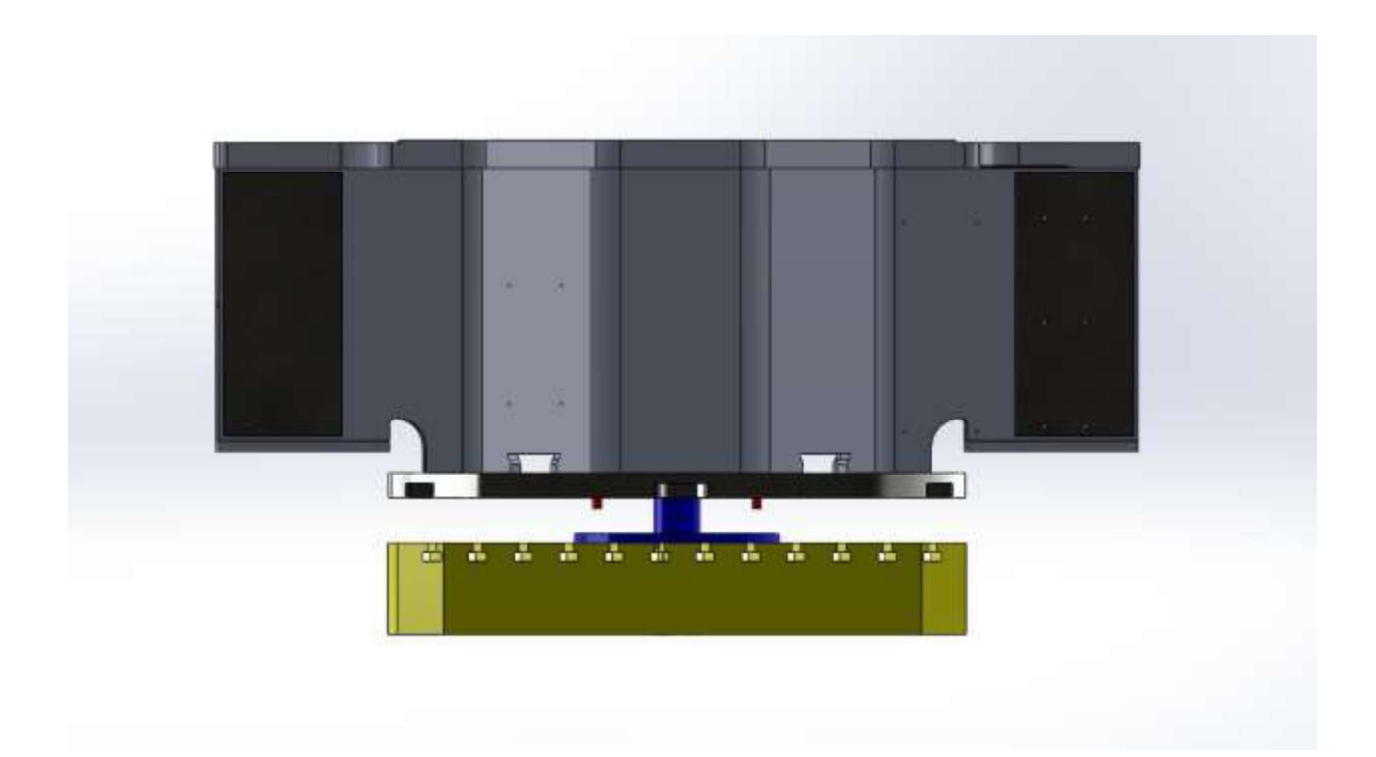

Slika 2.4 N naprava za donje stezanje

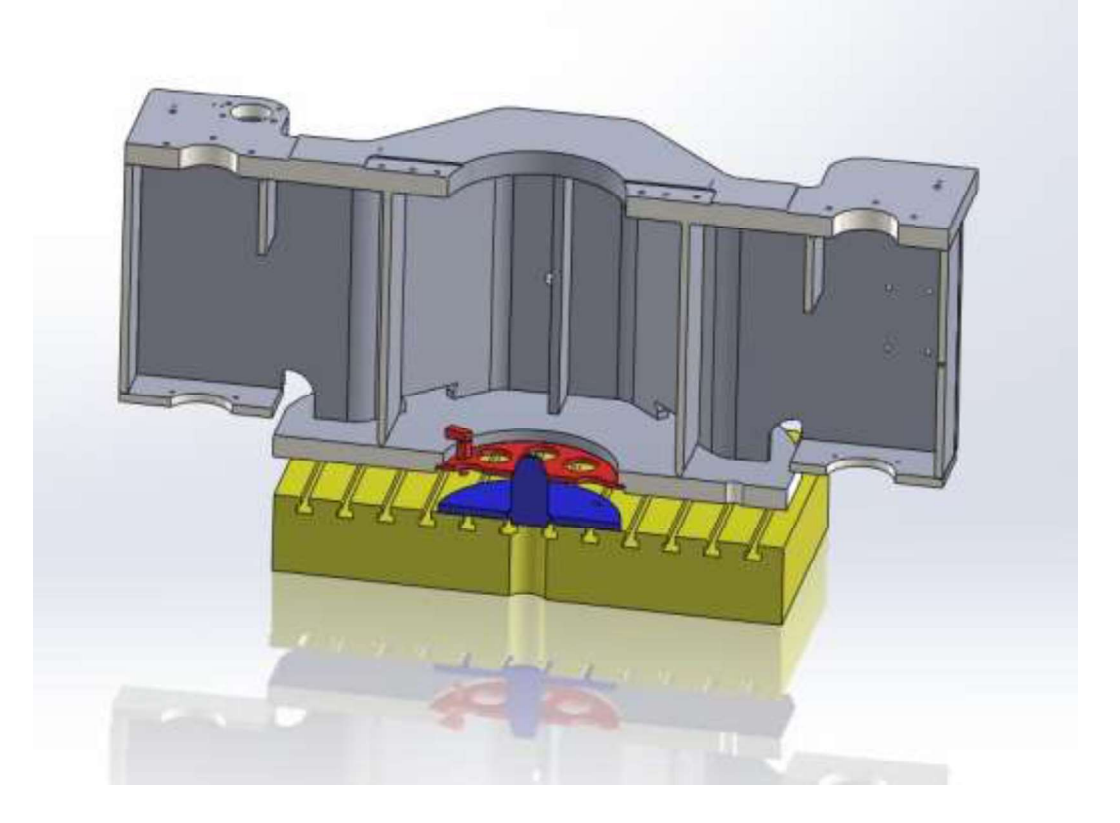

Slika 2.5 Presjek naprave za donje stezanje

Naprava se sastoji od dva dijela, muškog i ženskog. Plavo obojan je muški dio, a crveno obojan je ženski dio. Ženski dio naprave se umeće u središnji provrt na prirubnici, u svrhu postavljanja obratka u centar radnog stola, a bez oštećivanja površine provrta samog obratka. Uz pomoć dviju kuka i matica, osigura se od ispadanja iz obratka prilikom manipulacije.

Kod muškog dijela naprave se otok  $\phi$  100 (-0,04+0) x 10 umetne u kružni džep, koji se nalazi u središtu radnog stola i pričvrsti vijcima za stol kroz provrte  $\phi$ 22. Nakon toga se obradak zajedno s drugim dijelom naprave pozicionira na izdanak na napravi, konus u svrhu navođenja. Sam komad se zbog svojih dimenzija i mase transportira uz pomoć mostne dizalice.

Svrha ove naprave je lakše, brže i preciznije pozicioniranje komada u središte stola. Primjenom naprave stvorili su se uvjeti za objedinjavanje osam programa u jedan. Mogućnost pogreške smanjila se osam puta, jer više nije potrebno uzimati osam nul točaka, ni ocrtavati komad. Svaki komad nasjeda u točnu poziciju u toleranciji od 0,05 mm. Korištenjem ove naprave vrijeme stezanja smanjilo u prosjeku za 20 min, a vrijeme postavljanja nul točki za 105 min.

## 3. Proces izrade mustera po fazama

Nakon što je odabran stroj i pripremljena naprava, potrebno je izraditi CNC program.

Kod procesa programiranja, ako ne i prije, potrebno je definirati faze obrade (1. stezanje, 2. stezanje itd...), alate i režime obrade, te izraditi prvi komad (programer ili operater uz nazočnost programera). Prvi komad obavezno se 100% protokolira. Nakon toga ide uhodavanje, pa tek onda proizvodnja. Proces poboljšavanja postupka strojne obrade ne završava nakon početka redovne proizvodnje već je to kontinuiran proces, samo što je intenzivniji u samom početku. Potrebno je napomenuti da su naprave, koje su spomenute u prethodnom poglavlju, konstruirane tek nakon što se obrada na dotičnim sklopovima izvodila već tri godine.

### 3.1. Izrada CNC programa

[2]

CNC program može se ručno upisivati na stroju (operater), ručno upisivati koristeći neki program npr. DOS, ili programirati koristeći odgovarajući software, te mrežno ili fizički premjestiti u memoriju stroja. U današnje vrijeme se prvim dvjema opcijama pribjegava samo u slučaju manjeg programa (npr. za izradu nekoliko provrta ili utora za pero). CNC program se izrađuje koristeći program esprit CAM software, proizveden od strane DP Technology (slika 3.1)

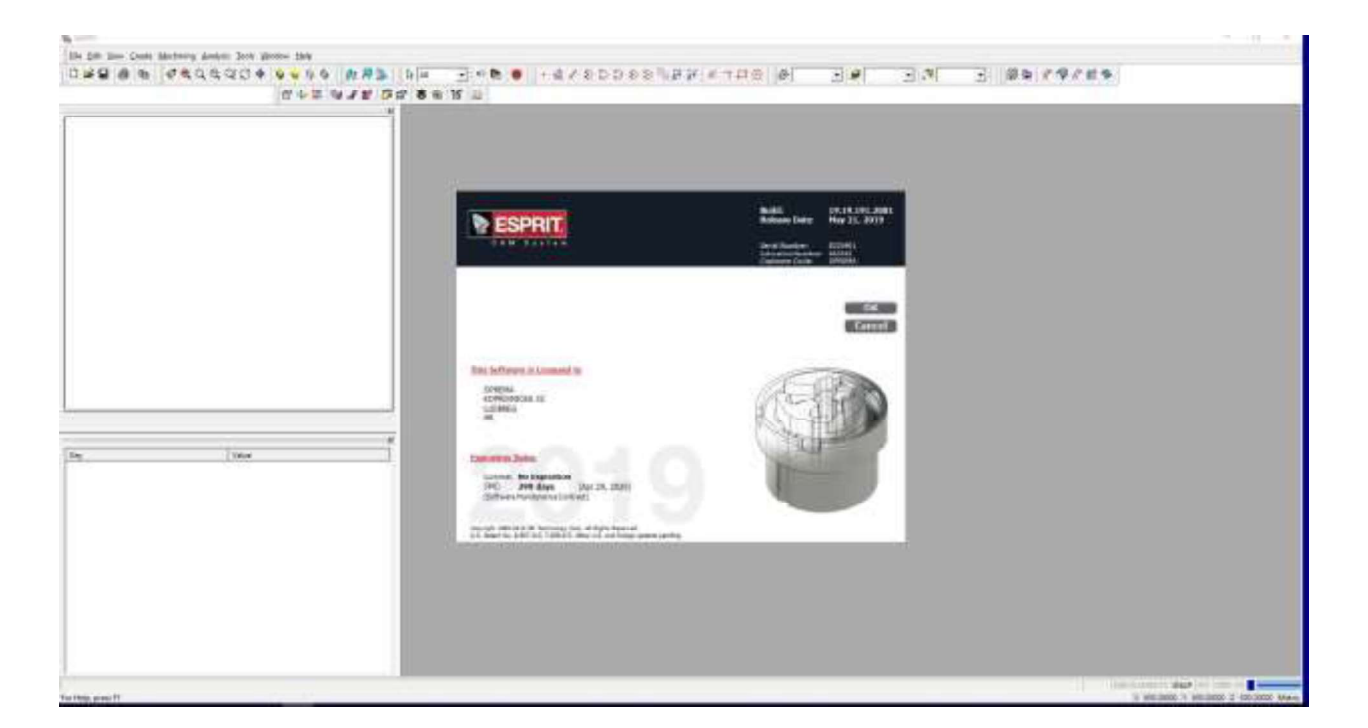

Slika 3.1 Esprit 2019 - DP Technology

Za izradu CNC programa putem software-a potreban je i 3D model gotovog obratka, a poželjno bi bilo imati i 3D model sirovca. 3D model obratka obično dostavlja kupac. Putem programa esprit moguće je izraditi i 3D model, ali ga je mnogo jednostavnije izraditi putem programa SolidWorks u vlasništvu tvrtke Dasault Systems (slika 3.2). [3]

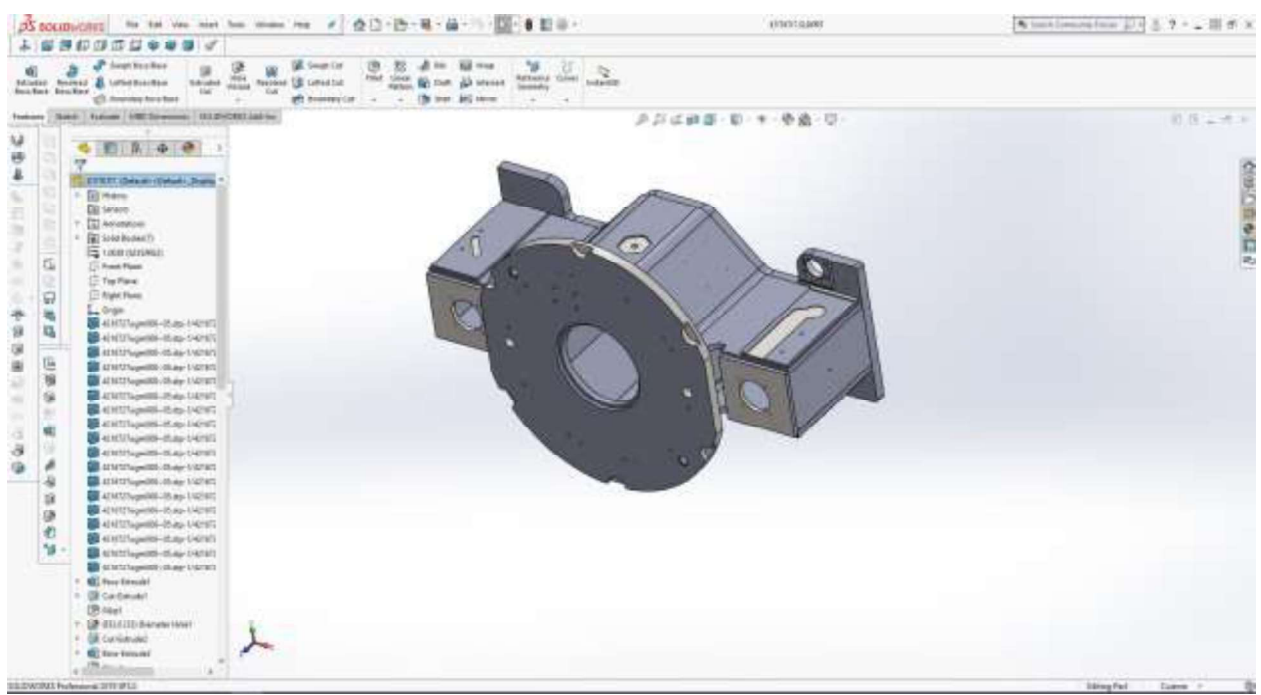

Slika 3.2 SolidWorks 2019 profesional sa 3D modelom obratka

Tvrtku Solidworks osnovao je u listopadu 1993. Jon Hhirschtick s ciljem da proizvede software pristupačan i dostupan za os Windows. Prvi proizvod bio je SolidWorks 95. 1997. godine tvrtka je kupljena od strane Dasault Systemsa poznatog po svom proizvodu CATIA.

Danas je Solid Works izrazito jak inženjerski alat sposoban za daleko više od izrade modela.

#### 3.1.1. Faza  $1 - z$ aravnavanje baza

U prvoj fazi se planskom glavom  $\phi$ 160 čiste baze. Pod bazama se podrazumijevaju četiri ploče koje su zavarene s bočne strane konstrukcije. Imaju svoju svrhu na gotovom proizvodu, no u prvoj fazi se na njima planskim glodanjem obrade dvije površine za stabilno pozicioniranje, kod obrade druge faze. Kod zaravnavanja baza potrebno je grubo provjeriti položaje provrta, koji su izrađeni s dodatkom od 5 mm po stijenki. Teoretski bi provrti trebali biti u idealnom položaju, međutim u praksi se dozvoljava odstupanje. CNC program za prvu fazu obrade spada u jednostavne programe i u praksi se izrađuje na stroju. Zbog izračuna glavnog strojnog vremena program će se izraditi u espritu. Važno je napomenuti da esprit ima mogućnost izrade izvještaja obrade ( maschiningreport) (slika 3.3).

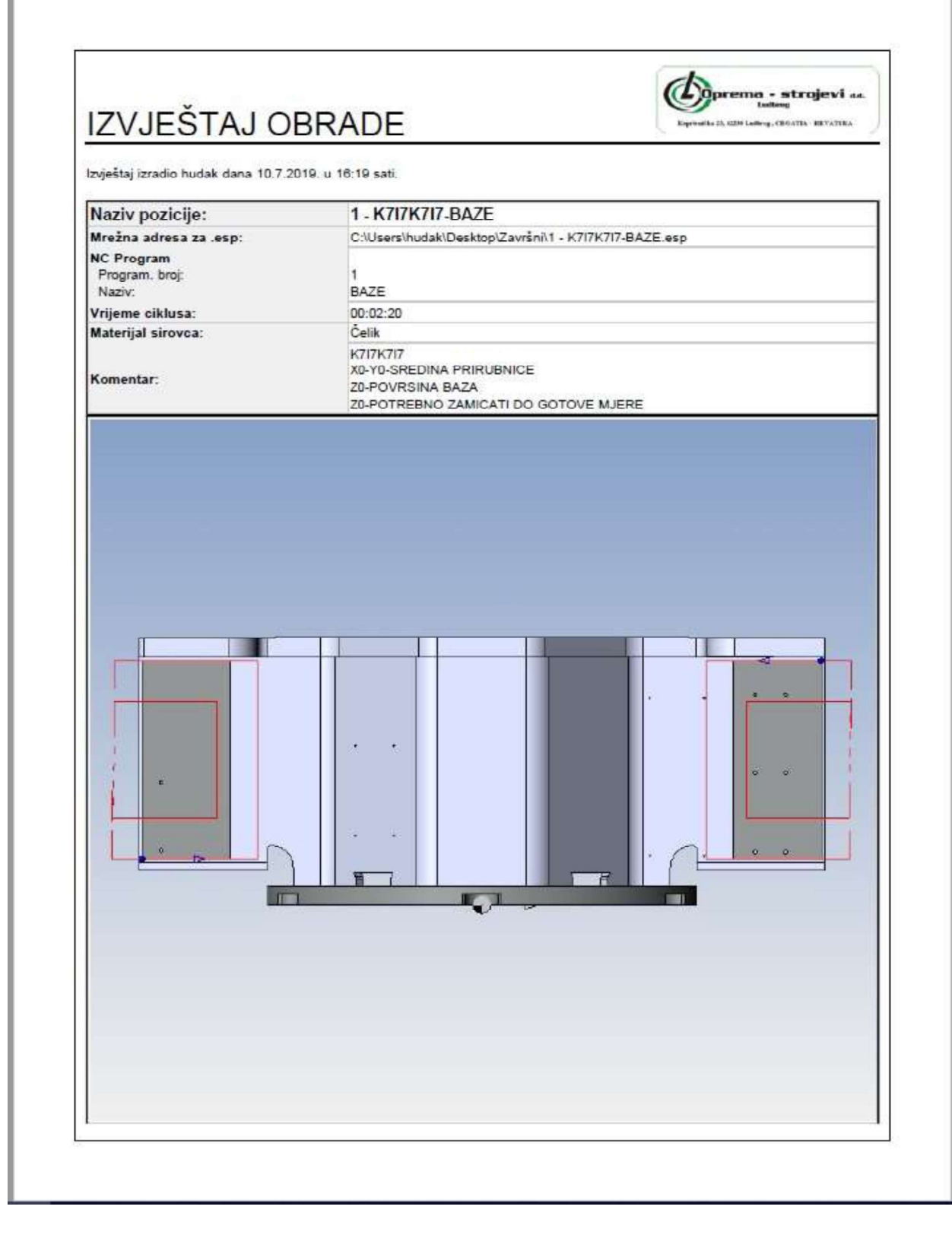

Slika 3.3 Izvještaj obrade

Na slici 3.3 prikazana je naslovna strana izvještaja obrade. Na naslovnoj strani vidljiv je logo firme, prezime osobe koja je izradila izvještaj, naziv pozicije, broj programa i vrijeme ciklusa  $(t<sub>g</sub>)$ . Pod komentar se upisuje broj nacrta i naziv pozicije, položaj nul-točki itd. Istaknuta je slika položaja obratka u odnosu na vreteno i položaj nul-točke. Praksa je pokazala da se operateru lakše snaći ukoliko je uz komentar i slika. Valja napomenuti da izvještaj prvobitno nije izgledao tako, već je dorađen interno u firmi Oprema strojevi d.d.

| OP<br>#        | <b>OPERACIJA</b> | <b>BROJ</b><br><b>ALATA</b> ALAT |                               | <b>OKRETAJA</b><br><b>RPM/SPM</b> | POSMAK RADNE<br>(XY/Z) | KOORD.       | KOMP.      | <b>VRIJEME</b><br>CIKLUSA KOMENTAR |
|----------------|------------------|----------------------------------|-------------------------------|-----------------------------------|------------------------|--------------|------------|------------------------------------|
|                | PLAN BAZE        | 51                               | WALTER FI 160<br><b>GRUBO</b> | 387<br>195                        | 1.780<br>1.780         | G54<br>(0,0) | Left<br>80 | 00:01:05 PRVA CISTA                |
| $\overline{2}$ | PLAN BAZE        | 51                               | WALTER FI 160<br><b>GRUBO</b> | 387<br>195                        | 1,780<br>1.780         | G54<br>(0,0) | Left<br>80 | 00:01:05 PRVA CISTA                |
|                |                  |                                  |                               |                                   |                        |              |            |                                    |

Slika 3.4 Izvještaj obrade strana dva

Na drugoj strani izvještaja (slika 3.4) vidljiv je redoslijed i naziv operacija, broj alata (položaj u alatnom lancu), naziv alata (interni), broj okretaja, ali i brzina, posmak po x, y i z koordinati. U stupcu gdje se nalazi naziv koordinatnog sistema također je opisan i položaj tog sustava u odnosu na os rotacije "B". Naziv komp. određuje dali postoji korekcija radijusa alata i koja je. Pod vrijeme ciklusa navedeno je pojedinačno vrijeme ciklusa za svaku operaciju. Pod rubrikom za komentar upisuje se kratka natuknica programeru, ako ima potrebe.

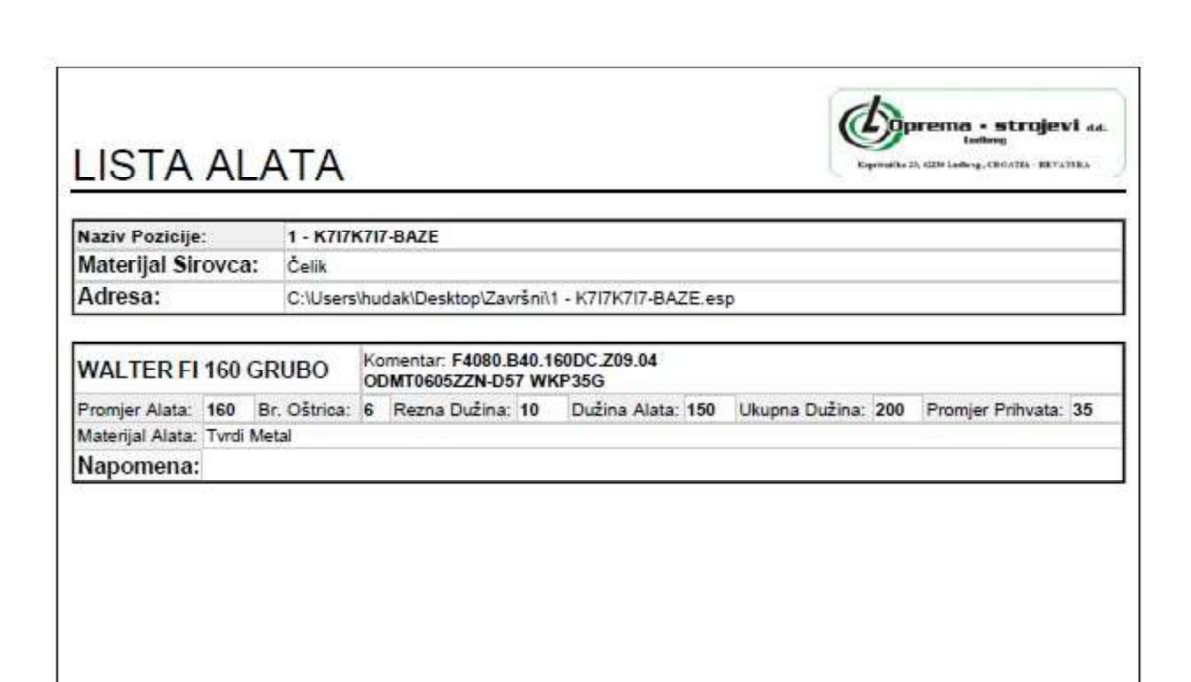

Slika 3.5 Lista alata

Lista alata je posljednja strana izvještaja. Kao što sam naziv govori, na toj listi detaljno i precizno definiran je alat. Lista alata je dokument koji je više usmjeren na alatničara nego samog programera. U tom dokumentu moraju biti sve relevantne informacije koje su potrebne alatničaru da pripremi alat. Odgovarajući alat i režimi obrade mogu se odrediti putem kataloga, na osnovu osobnog iskustva, itd. U novije vrijeme dobavljači su uveli i mogućnost pretraživanja alata putem interneta preko, TOOL SCOUT-a. U nastavku će se ukratko opisati pretraživač tvrtke WALTER, na primjeru glodače glave koja se koristila za glodanje baza. Kod ovog pretraživača postoji niz parametara koji se unose za što precizniji odabir alata. Čak postoji opcija gdje se definira dali je sustav obrade stabilan ili manje stabilan, što uvelike utječe na režime i kvalitetu obrade. Ukoliko već postoji odgovarajući alat u firmi, uz pomoć pretraživača može se lako doći do režima obrade. Valja napomenuti da kataloški režimi u praksi prvobitno služe kao orijentacijski.

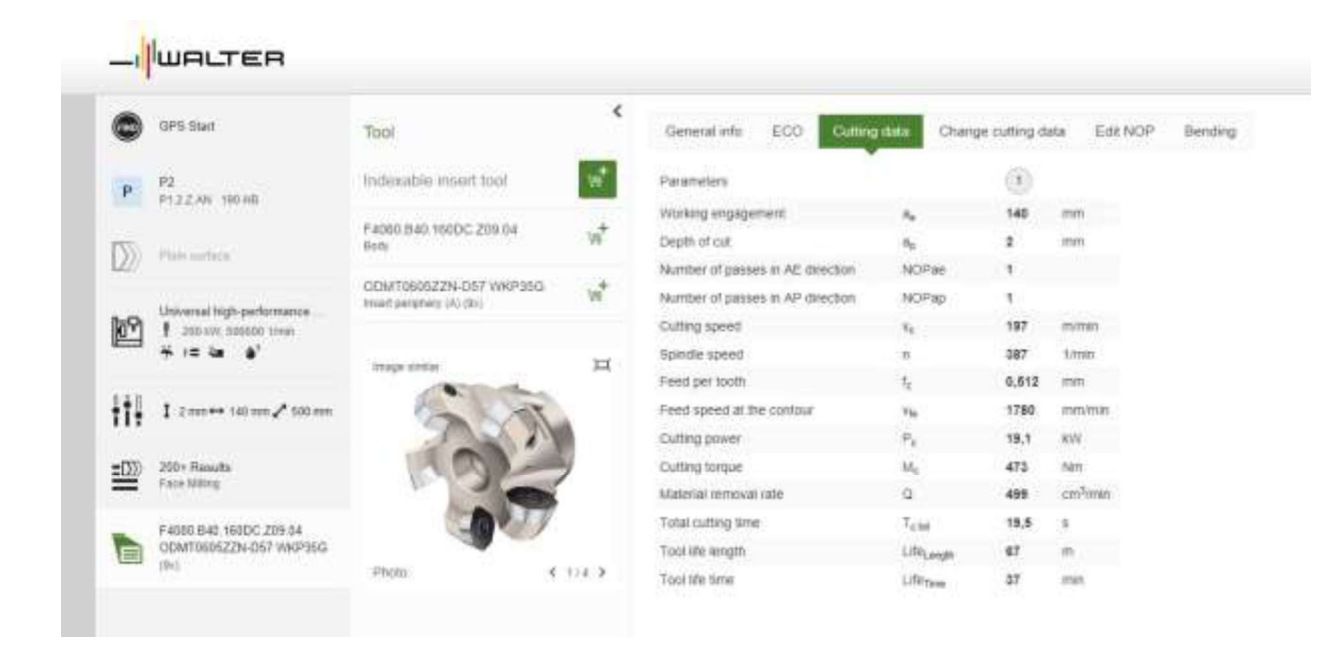

Slika 3.6 Walter GPS

## [4]

Na slici je prikazan odabran alat te njegova specifikacija. Uz sam alat definirane su i rezne

pločice.<br>Kao što je već napomenuto, ponuđene režime obrade ne treba uzeti zdravo za gotovo. U<br>protivnom može doći do oštećenja skupog alata. Na slici 3.7 prikazan je slučaj loma AMEC svrdla zbog pogrešnih režima obrade.

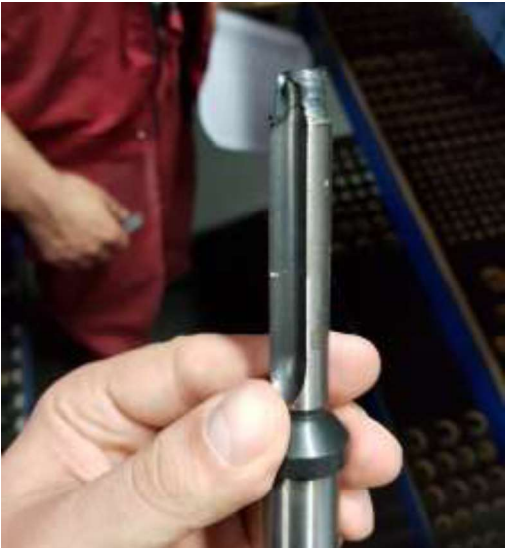

Slika 3.7 Lom AMEC svrdla

Zbog loma alata dolazi do povećanog utroška izrade, zastoja stroja itd.

#### 3.1.2. Faza 2 - obrada gornje strane

U drugoj fazi se sklop sa obrađenima bazama postavlja na podložne stoliće, te se obrađuje prednja i stražnja strana sklopa (obratka).

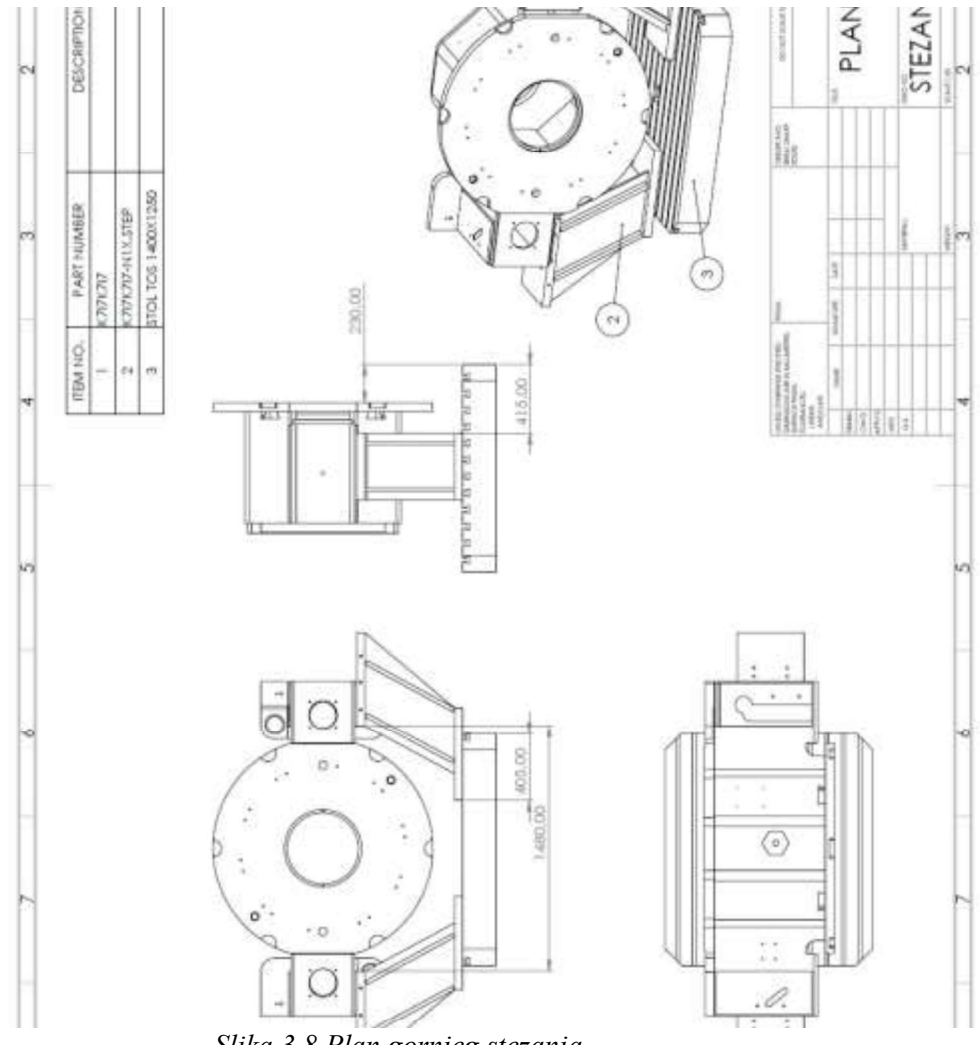

Slika 3.8 Plan gornjeg stezanja

Kod ove faze obrade dodaje se i skica plana stezanja. Tu se uvode neke od prethodno navedenih naprava. Kod plana stezanja prikazuje se izgled stegnutog obratka, položaj naprava i radnog stola stroja. Kotirane mjere su okvirne i dovoljno je da budu u toleranciji  $\pm 30$  mm.

U nekom drugom slučaju može precizno postavljanje naprave biti od presudne važnosti.

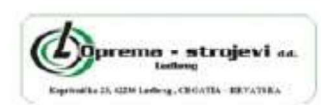

# IZVJEŠTAJ OBRADE

Izvještaj izradio hudak dana 10.7.2019. u 19:12 sati.

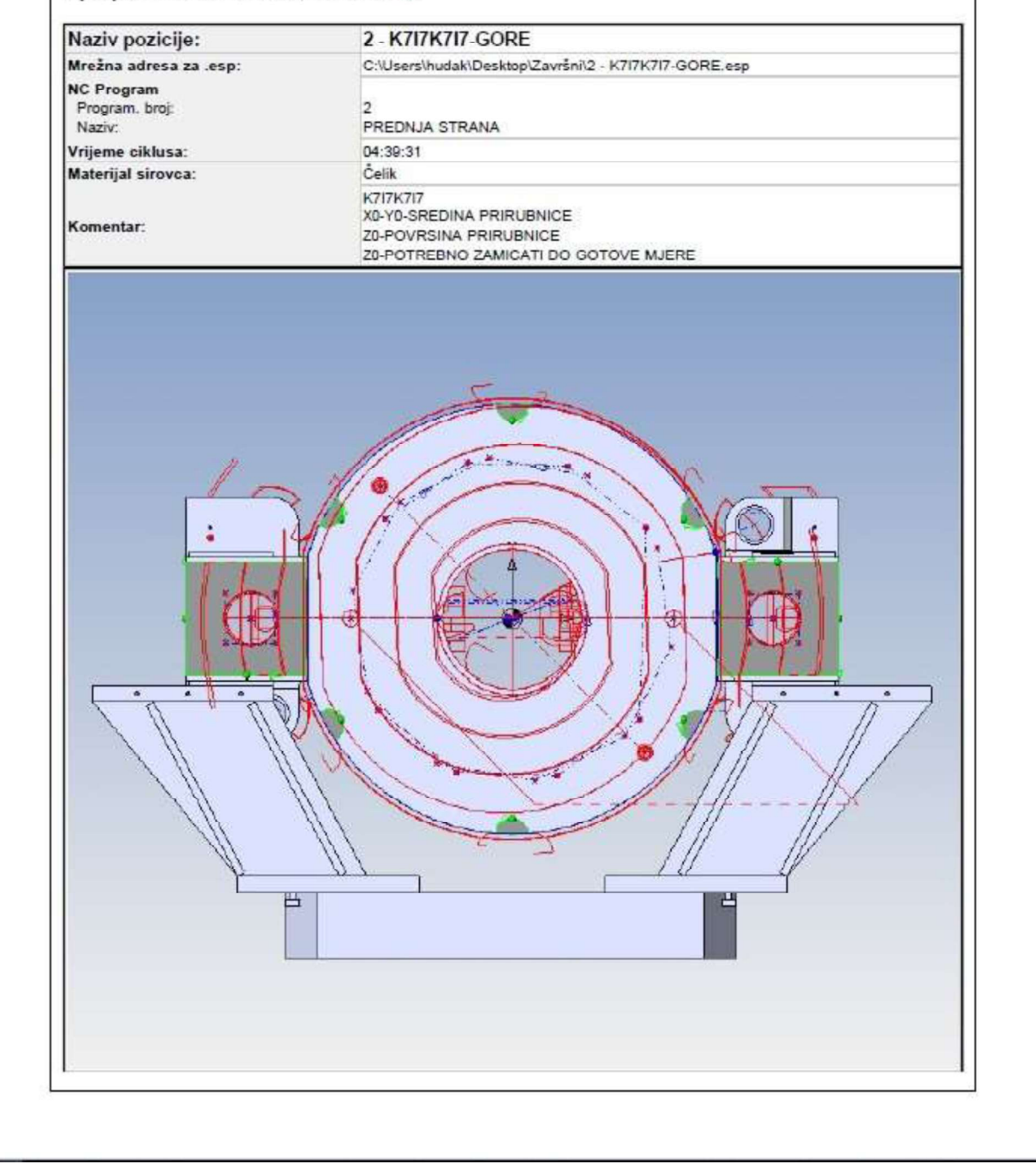

Slika 3.9 Faza 2 strana 1

#### Operacija 1 – grubo plansko glodanje  $\blacktriangleright$

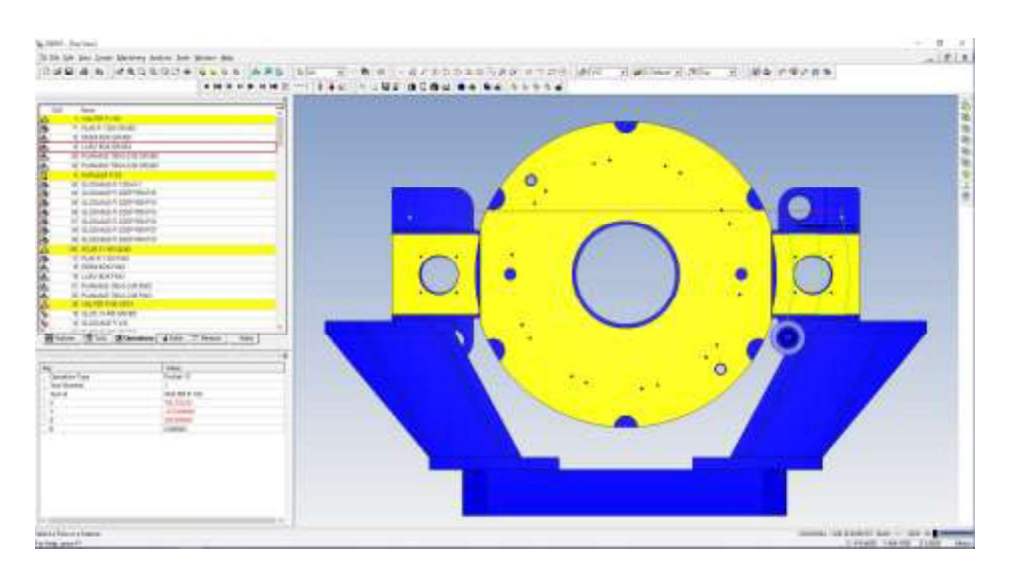

Slika 3.10 Plansko grubo glodanje 1

Prva operacija kod ovog stezanja je plansko glodanje. Walter, oznake F4080.B40.160DC.Z09.04. Skida se cca 5 mm materijala sa sirove konstrukcije. Skida se po 1,5 mm (ap=1.5), te je planska glava 75% u zahvatu. Broj okretaja iznosi 156 min<sup>-1</sup>,<br>a posmak 2000 mm/min.

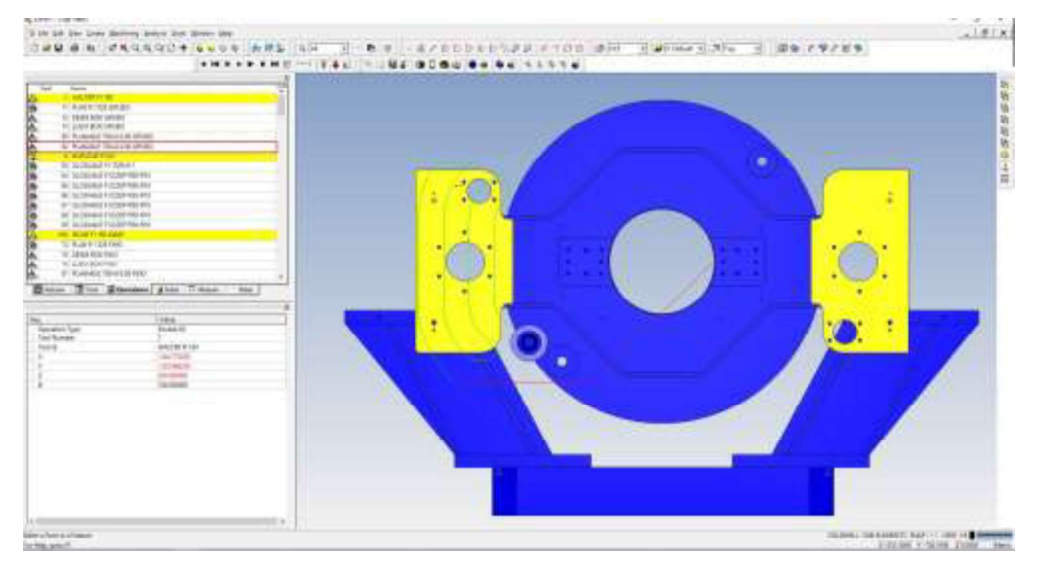

Slika 3.11 Plansko grubo glodanje 2

Žuto označene površine na slici 3.11 su površine koje se obrađuju u ovoj operaciji. Planska obrada vrši se sa prednje i stražnje strane s ukupnim dodatkom za obradu od 1 mm. Glavno strojno vrijeme za ovu operaciju iznosi  $t_g$ =774 s.

#### Operacija 2 - gruba obrada konture  $\blacktriangleright$

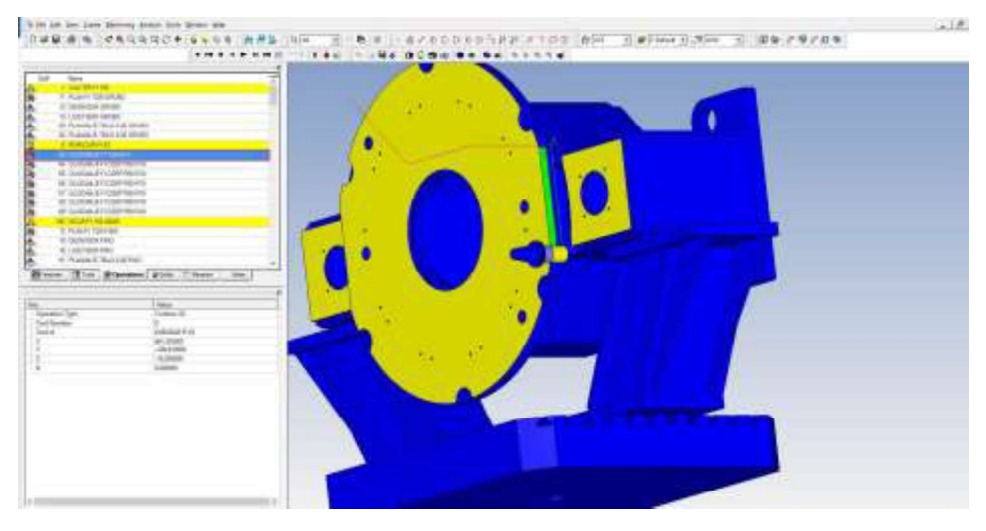

Slika 3.12 Kuruzar-grubo ø1325+-1

Kod ove operacije (zeleno) koristi se alat kuruzar Ø63 MECHO63 R-17-3-4T-M. Broj okretaja je 158 min<sup>-1</sup> a posmak 500 mm/min. Alat je nazvan kuruzar zbog rasporeda pločica po svom obodu. Alat se pokazao optimalan za grubu obradu gdje treba skidati koru, npr. sa autogeno rezane površine. Preferira se za obodno glodanje, ali se koristi i za čeono glodanje. U ovom slučaju vrši se obrada vanjskog promjera prirubnice Ø 1325 $\pm$ 1 i obrada džepova

R50-R10. U ovom slučaju kvaliteta površine nije bitna, a pošto tolerancija nije uska, dovoljno je da se obrađuje samo grubo.

Glavno strojno vrijeme za izvođenje ove operacije iznosi,  $t_g$ =1325 s.

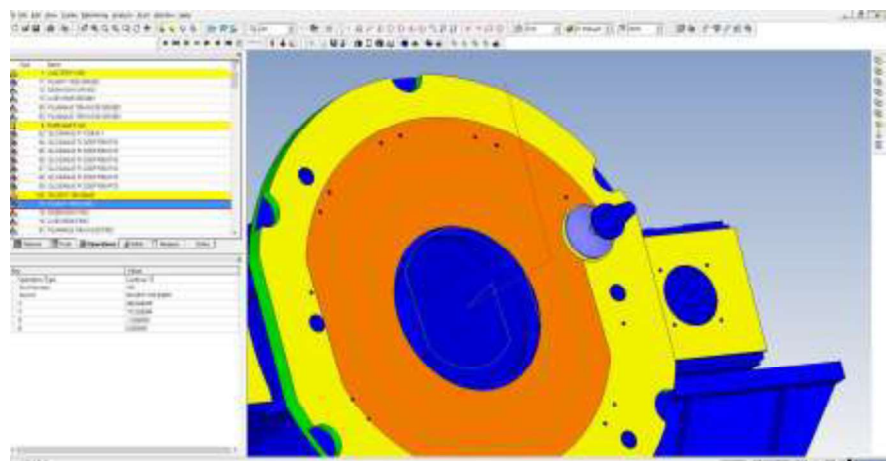

 $\blacktriangleright$ Operacija 3 – plansko fino glodanje

Slika 3.13 Plansko fino glodanje

Planska fina obrada (narančasto) vrši se alatom firme ISCAR, odnosno glodačom glavom ø 160 IQ845 FSY D160-11-40-R07. Broj okretaja je 216 min-1 a posmak 1000 mm/min.

Logika nalaže da se i grubo obrade provrti prije nego se plan finišira, međutim praksa je pokazala da u ovom slučaju, nema deformacija nakon grube obrade provrta.<br>Glavno strojno vrijeme za izvođenje ove operacije iznosi,  $t_g$ =1419 s.

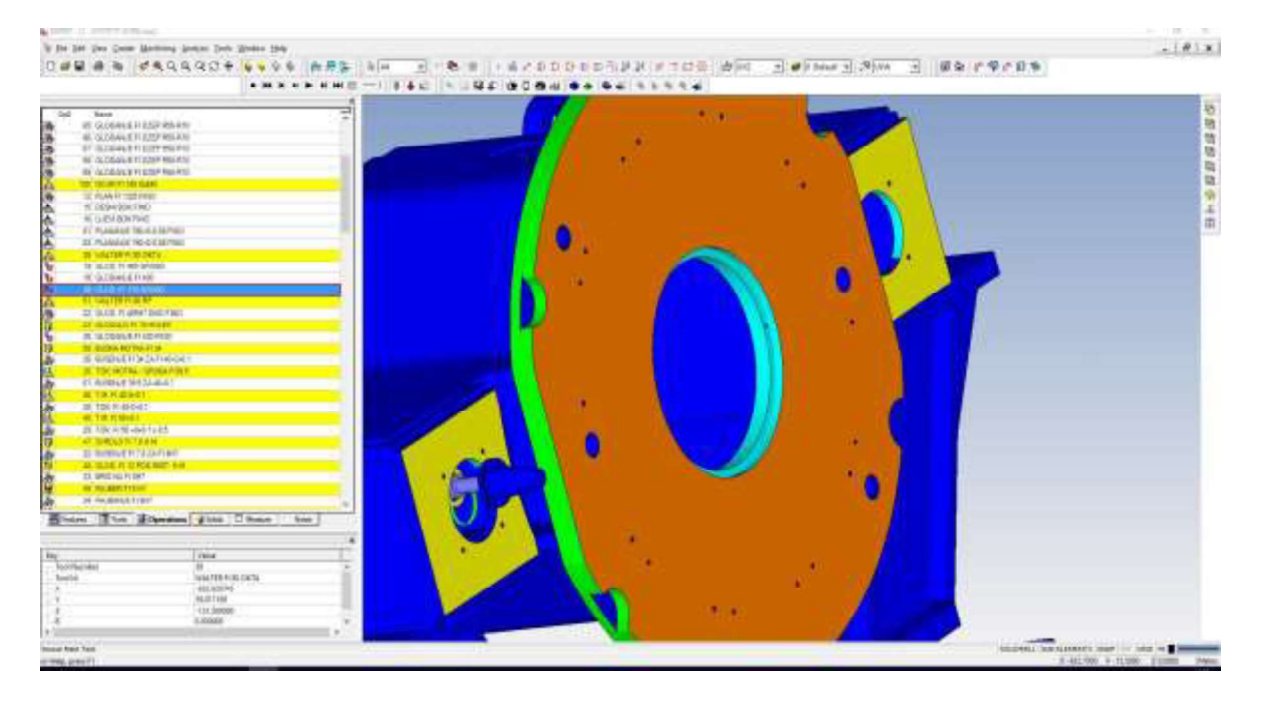

Operacija 4 - grubo glodanje otvora ➤

Slika 3.14 Grubo glodanje otvora

Gruba obrada (svjetlo zeleno) otvora  $\alpha$ 465H7,  $\alpha$ 430 i  $\alpha$ 170 izvodi se planskom glavom firme Walter oznake F4080.B27.080.Z06.04. Oznaka pločice je ODMT060512-D57 WSP45S. Alat skida materijal na taj način da se spušta po zavojnici koraka  $P=1.5$  mm, a zahvat po obodu varira od 5 do 12 mm. Broj okretaja alata je 200 min-1 a posmak 1910 mm/min.

Važno je napomenuti da su pločice osmerokutne, te da nakon obrade ostaje kosina, a ne pravokutni prijelaz sa bočne strane na dno. Zato je potrebno dno obraditi ravnim pločicama, koje pak naliježu na drugačiju glavu.

Glavno strojno vrijeme za ovu operaciju iznosi  $t_g$ =1924 s.

#### Operacija 5 - zaravnavanje dna ø465H7  $\blacktriangleright$

| Texas.<br>Total<br>el: A Chevrol P Ellimodule)<br>M. MICHAELER CORPORATION<br>At a result in transmission<br>M. IL COULUIT IN CORP AND RIVE<br>IF SCONSINGSPRONS                                        |                                                                             |             |  |  |  |
|----------------------------------------------------------------------------------------------------|-----------------------------------------------------------------------------|-------------|--|--|--|
| <b>M. KAIR BIGHT</b><br>IL FUATION FRE<br>海の のう<br>18. BESKEIDE FRO<br>14" Just a SCA Fed:<br>27. ALABARA 199-9-2 St Frank<br>IE: Russell (85-5-228-780)<br><b>WINDOWS</b><br>TE, JELON, 11 900 SURGEO, |                                                                             |             |  |  |  |
| <b>16 BOSGUTTLES</b><br>E E.O. FUTUREE<br><b>IN ANY TER FEMALE</b><br><b>Colorado de Castro</b><br><b>A VISSON BRIDE</b><br>28. In Cheval In 454 Fees<br>is smallerin mal<br>A InDebt is a billion      |                                                                             |             |  |  |  |
| ALTAN MOTEL / DIVALENDE<br>\$1. BOSEVEL IN 113, 20-21<br>Ê<br><b>WITH HIGHES</b><br><b>JETA KOM</b><br><b>M. T.A. MINGALE</b><br><b>BUTHOR C-GREATE</b><br>at particularly law.                         |                                                                             |             |  |  |  |
| AL AMASSAY 12-13-A and<br><b>ACRES HIDREY SHE WAS</b><br>of 100 no high<br><b>SALES AND RESERVE</b><br>3.44.000.01107                                                                                   | Brand The Monday Julian Chase                                               | <b>Ball</b> |  |  |  |
| Text Hourston<br>Tool is                                                                                                    | twian<br>HAVEN KIDS BK<br><b>HILTING</b><br>Laster.<br>LEGAMES.<br>transfer |             |  |  |  |

Slika 3.15 Zaravnavanje dna ø465H7

Za zaravnavanje dna (roza boja) 465H7 koristi se glava firme Walter, oznake

F4041.B27.080.Z07.13. To je glodača glava za ravne pločice oznake LNGX 130708R-L55 WSP45.

Glavno strojno vrijeme za izvođenje ove operacije iznosi  $t_g$ =49 s.

 $\blacktriangleright$ Operacija  $6$  – glodanje  $\alpha$ 430 fino

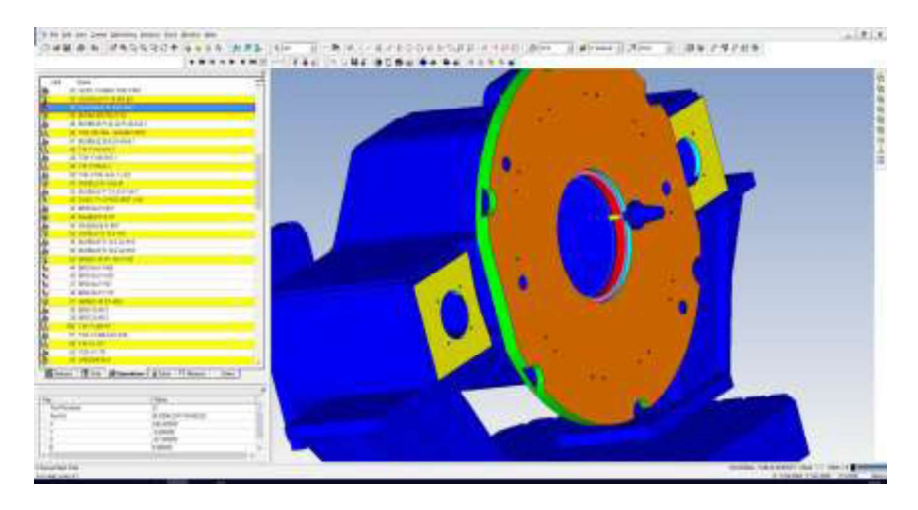

### Slika 3.16 Glodanje ø430 fino

Završna obrada (crveno) na provrtu ø430 vrši se glodalom firme Holex Ø18 oznake 122394, pri broju okretaja 100 min<sup>-1</sup> i posmaku 500 m/min. Obrada se vrši po principu zavojnice. Na taj način izradi se okrugao provrt, jer obradom uz interpolaciju putanje alata, zbog zračnosti stroja, provrt ispada i do 0,2 mm ovalan.

Glavno strojno vrijeme za izvođenje ove operacije iznosi  $t_g$ =322 s.

#### Operacija 7 – bušenje provrta  $\alpha$ 34 za  $\alpha$ 40-0+0,1  $\blacktriangleright$

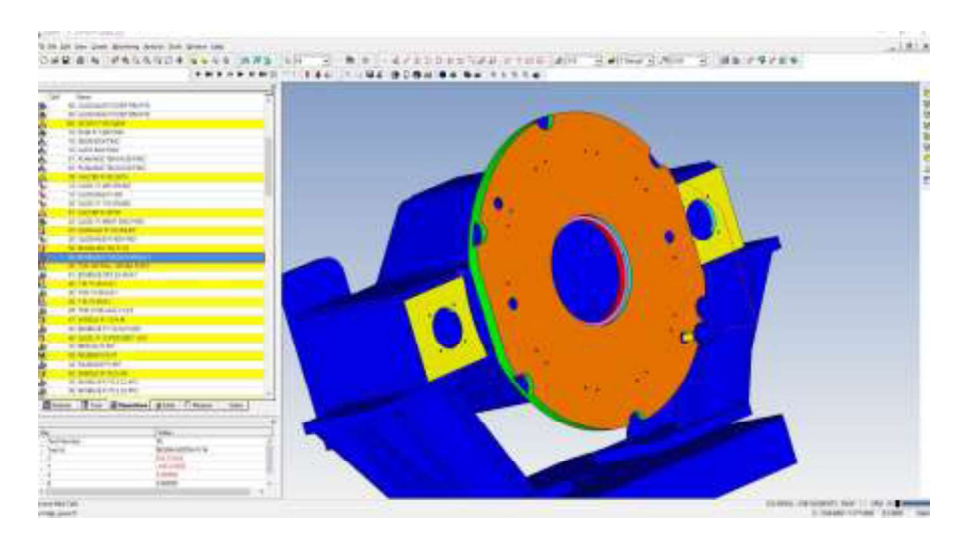

Slika 3.17 Bušenje ø34 za ø40-0+0,1

U ovoj operaciji vrši se predbušenje sa bušnom motkom  $\alpha$ 34 firme Walter, oznake B4215.F32.34.Z1.170R-5. Broj okretaja alata je 75 min-1 a posmak 65 mm/min. Vrijeme trajanja ciklusa iznosi  $t<sub>g</sub>$ =793 s.

Operacije koje slijede bit će samo nabrojane jer nema potrebe za slikom, pošto se vizualno nešto uočljivo ne mijenja.

- $\triangleright$  Operacija 8 proširivanje sa  $\varnothing$ 34 na  $\varnothing$ 39,5 Motka za grubo tokarenje (Zwei Schneider) oznaka BHR MB25-25x50. Režimi obrade: broj okretaja je 120 min<sup>-1</sup>, posmak 116 mm/min Vrijeme ciklusa  $t_g$ = 73 s
- $\geq$  Operacija 9 tokarenje ø40-0+0,1 Provrt se tokari na sredinu tolerancije  $\alpha$ 40,05 Motka za fino tokarenje, proizvođač Iscar, oznaka BHF MB80-125x114. Režimi obrade: broj okretaja je 120 min<sup>-1</sup>, posmak 76 mm/min. Vrijeme ciklusa  $t_g$ =116 s.
- $\geq$  Operacija 10 tokarenje ø50-0+0,1 x 8,5 Motka za fino tokarenje, proizvođač Iscar, oznaka BHF MB80-125x114. Režimi obrade: broj okretaja je 120 min<sup>-1</sup>, posmak 76 mm/min. Vrijeme ciklusa  $t_g$ =33 s.
- $\triangleright$  Operacija 11 bušenje ø7,8 za ø8H7 Svrdlo spiralno ø7,8 VHM, 4Xd. Režimi obrade: broj okretaja je 55 min<sup>-1</sup>, posmak 280 mm/min. Vrijeme ciklusa  $t_g$ =44 s.
- $\geq$  Operacija 12 skidanje brida na ø7,8 Specijalno glodalo  $\varnothing$ 12/90° VHM, Garant, artikl 208110. Režimi obrade: broj okretaja je 18 min<sup>-1</sup>, posmak 350 mm/min. Vrijeme ciklusa  $t<sub>g</sub>=11$  s.
- $\geq$  Operacija 13 razvrtavanje ø $8H7$ Strojni razvrtač sa morze konusom MK1, Holex, artikl 164180. Režimi obrade: broj okretaja je 6 min<sup>-1</sup>, posmak 37 mm/min. Vrijeme ciklusa  $t_g$ =154 s.
- $\triangleright$  Operacija 14 bušenje ø10,2 za M12 VHM-HPC svrdlo ø10,2, Garant, artikl 122440. Režimi obrade: broj okretaja je 55 min<sup>-1</sup>, posmak 215 mm/min. Vrijeme ciklusa,  $t_g = 114$  s.
- $\triangleright$  Operacija 15 skidanje brida na provrtima i konturi Upuštač/glodalo za skošenja, Garant, artikl 216550. Režimi obrade: broj okretaja je 126 min<sup>-1</sup>, posmak 1600 mm/min. Vrijeme ciklusa  $t_{\rm g}$  =407 s.
- $\triangleright$  Operacija 16 tokarenje ø465-0,01-0,05 Motka za fino tokarenje izrađena u Oprema strojevi Režimi obrade: broj okretaja je 120 min<sup>-1</sup>, posmak 15 mm/min. Vrijeme ciklusa  $t_g = 113$  s.
- $\triangleright$  Operacija 17 tokarenje ø170H7 Motka za fino tokarenje, proizvođač Iscar, oznaka BHF MB80-125x114. Režimi obrade: broj okretaja je 120 min<sup>-1</sup>, posmak 76 mm/min. Vrijeme ciklusa  $t_g = 227$  s.
- $\triangleright$  Operacija 18 bušenje provrta ø14 za M16 Svrdlo s pločicom ø14, 60514H-20FM 14 GEN3 5x20, AMEC. Režimi obrade: broj okretaja je 97 min<sup>-1</sup>, posmak 400 mm/min. Vrijeme ciklusa  $t_g = 79$  s.
- $\triangleright$  Operacija 19 urezivanje navoja M12 Strojni ureznik za prolazne provrte M12, Garant, artikl 131100. Režimi obrade: broj okretaja je 8 min<sup>-1</sup>, posmak 371 mm/min. Vrijeme ciklusa  $t_g = 138$  s.

 $\triangleright$  Operacija 20 – urezivanje M16

Strojni ureznik za slijepe provrte M16, Garant, artikl 132570. Režimi obrade: broj okretaja je 8 min<sup>-1</sup>, posmak 318 mm/min. Vrijeme ciklusa  $t_g = 86$  s.

Kod izvještaja obrade za drugu fazu, stavljena je samo naslovna strana službenog dokumenta, a operacije su prikazane korak po korak i potkrijepljene slikama gdje je prikazan alat i zahvat, te dio materijala koji se skida. Moglo bi se reći, (teoretski prikaz osim režima obrade) da su oni stavljeni realni, iz prakse, iako su neki malo apsurdni u odnosu na pr obrade prikazan je izvještaj obrade u cijelosti, onakav kakav se kao službeni dokument predaje u pogon. Postoji i mogućnost izrade detaljnog izvještaja obrade, slično kao što su operacije iznad navedene, ali se u praksi ne prakticira, jer je generalni izvještaj sasvim dovoljan za operatera, a i za alatničara. Vidi se da alati nisu definirani po kataloškim oznakama, jer su alatničaru i operateru poznati pod svojim internim nazivima. Režimi obrade koji su navedeni u izvještaju provjereni su režimi. Ti režimi ne odgovaraju kataloškima. Većina režima obrade je umanjena, no neki su i uvećani pošto se u praksi pokazalo da ih alat podnosi uz još kvalitetniju površinu obrade.

#### 3.1.3. Faza  $3$  – obrada donje strane

Kod treće i završne faze obrade, obradak se postavlja na podloške (nisu ucrtane na planu stezanja jer su standardne) i pozicionira u centar stola uz pomoć naprave za donje stezanje. To je bitno zbog toga što se u jednom stezanju obrađuju provrti i cjelokupna kontura koja se nalazi na obodu komada. Stroj nema potprogram za prijenos koordinatnog sistema automatski, pa zato obradak mora biti u centru stola, jer bi se u protivnom trebalo vršiti pozicioniranje za svaku stranu komada, što znatno produljuje vrijeme izrade, a povećava i mogućnost pogreške.

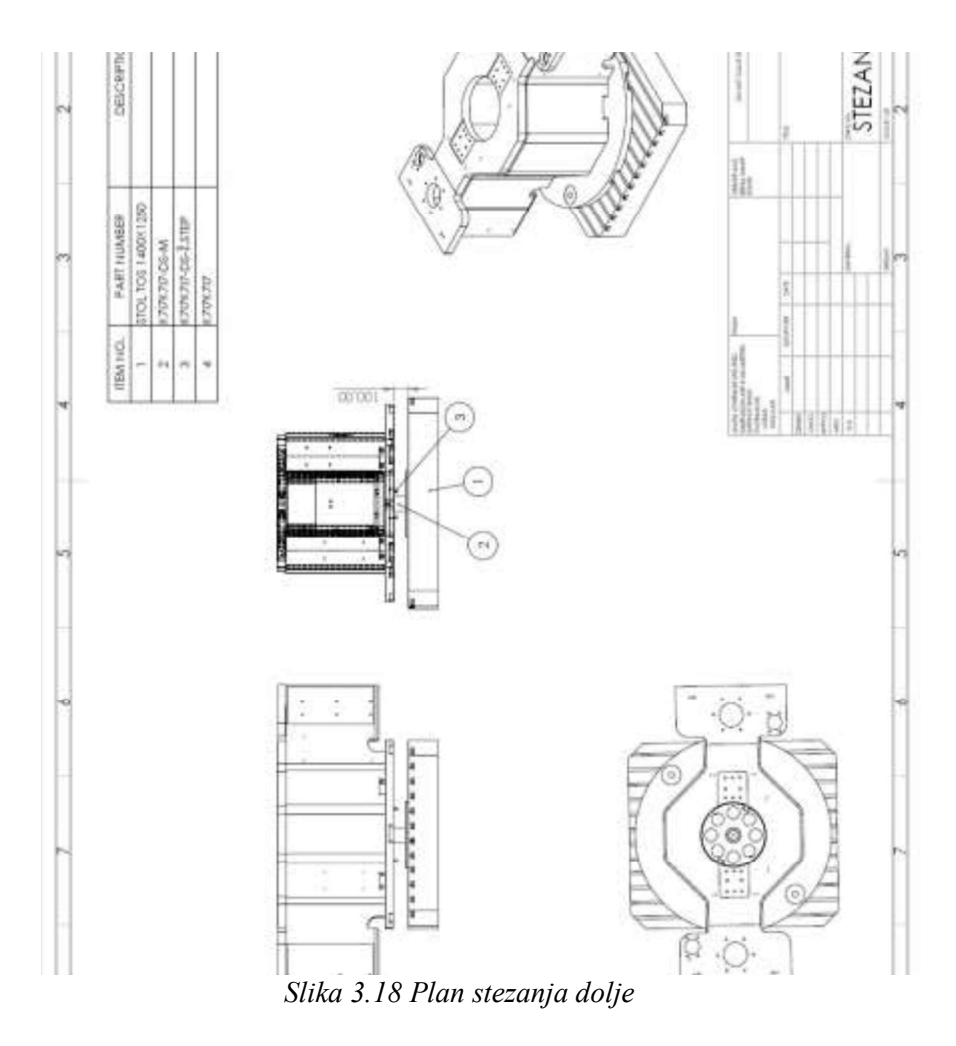

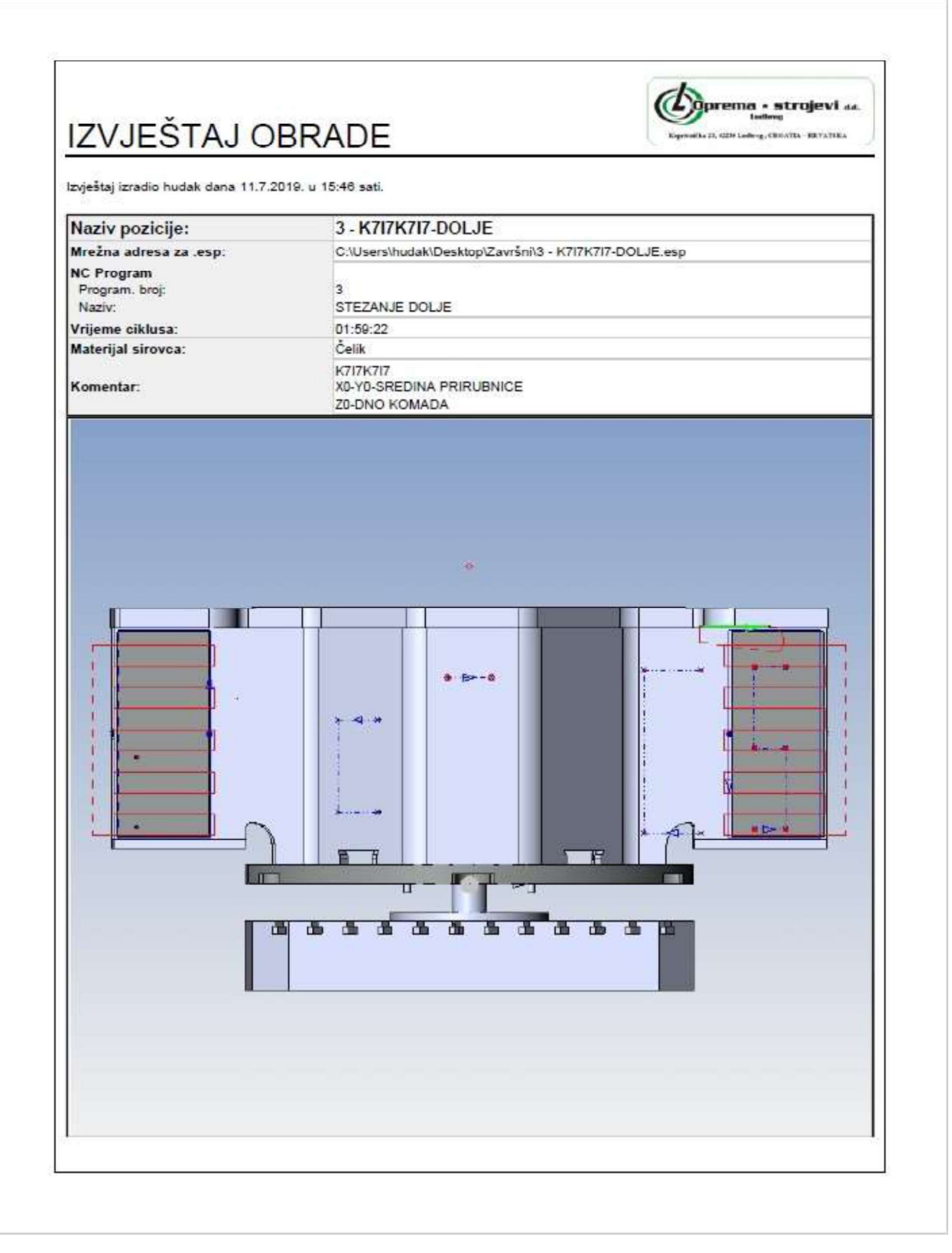

#### Slika 3.19 Faza 3 strana 1

| OP<br># | OPERACIJA                                            | <b>BROJ</b><br>ALATA ALAT |                              | <b>OKRETAJA</b><br><b>RPM/SPM</b> | <b>POSMAK RADNE</b><br>(XY/Z)        | KOORD.           | <b>KOMP.</b>                  | VRIJEME<br><b>CIKLUSA</b> | <b>KOMENTAR</b> |
|---------|------------------------------------------------------|---------------------------|------------------------------|-----------------------------------|--------------------------------------|------------------|-------------------------------|---------------------------|-----------------|
| 4       | MJERA 195+0-<br>0.05 D GRUBO                         | 51                        | WALTER FI 80                 | 1.000<br>251                      | 1.700<br>1.700                       | G54<br>(180, 0)  | Left<br>٥                     | 00:12:59                  | 0.5 MM DO MJERE |
| 5       | MJERA 195+0-<br>0.05 L GRUBO                         | 51                        | WALTER FI 80                 | 1.000<br>251                      | 1.700<br>1.700                       | G54<br>(180, 0)  | Left<br>o                     | 00:12:59                  | 0.5 MM DO MJERE |
| 8       | SolidMill - Park                                     |                           | $-222222-$                   |                                   |                                      | G54<br>(0,0)     |                               | 00:00:00                  |                 |
| 1       | MJERA 205+0-<br>0.05 D GRUBO                         | 51                        | WALTER FI 80                 | 1.000<br>251                      | 1,700<br>1.700                       | G54<br>(0,0)     | Left<br>٥                     | 00:12:59                  | 0.5 MM DO MJERE |
| 2       | MJERA 195+0-<br>0.05 L GRUBO                         | 51                        | WALTER FI 80                 | 1.000<br>251                      | 1.700<br>1.700                       | G54<br>(0,0)     | Left<br>0                     | 00:12:59                  | 0,5 MM DO MJERE |
| 10      | MJERA 205+0-<br>0.05 D FINO                          | 51                        | WALTER FI 80<br><b>FINO</b>  | 1.000<br>251                      | 1.700<br>1.700                       | G54<br>(0,0)     | Left<br>0                     | 00:02:15                  |                 |
| 11      | MJERA 195+0-<br>0.05 L FINO                          | 51                        | WALTER FI 80<br><b>FINO</b>  | 1,000<br>251                      | 1.700<br>1.700                       | G54<br>(0,0)     | Left<br>o                     | 00:02:15                  |                 |
|         | 13 SolidMill - Park                                  |                           | $-222222 -$                  |                                   |                                      | G54<br>(0,0)     |                               | 00:00:00                  |                 |
| 14      | MJERA 205+0-<br>0.05 D FINO                          | 51                        | WALTER FI 80<br><b>FINO</b>  | 1.000<br>251                      | 1,700<br>1.700                       | G54<br>(180, 0)  | Left<br>o                     | $00-02-15$                |                 |
| 15      | MJERA 205+0-<br>0,05 L FINO                          | 51                        | WALTER FI 80<br><b>FINO</b>  | 1.000<br>251                      | 1.700<br>1.700                       | G54<br>(180, 0)  | Left<br>٥                     | 00:02:15                  |                 |
| 12      | GLOD, KOTA<br>50+ 0.3 FINO                           | 51                        | WALTER FI 80<br><b>FINO</b>  | 1,000<br>251                      | 1,700<br>1.700                       | G54<br>(0,0)     | Left<br>40                    | 00:13:31                  |                 |
| 17      | GLOD, KOTA<br>50+-0.3 FINO                           | 51                        | WALTER FI 80<br><b>FINO</b>  | 1.000<br>251                      | 1,700<br>1.700                       | G54<br>(180, 0)  | Left<br>40                    | 00:13:31                  |                 |
| 19      | <b>BUSENJE FI 8,5</b><br><b>ZA M10</b>               | 18                        | SVRDLO FI 8.5<br>H.M.        | 2.060<br>55                       | 309                                  | G54<br>(180, 0)  |                               | 00:00:35                  |                 |
| 20      | BUSENJE FI 8.5<br>ZA M10                             | 18                        | SVRDLO FI 8.5<br>H.M.        | 2.060<br>55                       | 309                                  | G54<br>(180, 0)  |                               | 00:01:21                  |                 |
|         | <b>BUSENJE FI 14</b><br>21 ZA M16<br>PROLAZNO        | 56                        | SVRDLO FI 14<br>H.M.         | 1.251<br>55                       | 187,65                               | G54<br>(180, 0)  | ÷,                            | 00:02:35                  |                 |
| 23      | BUSENJE FI 14<br>ZA M16                              | 56                        | SVRDLO FI 14<br>H.M.         | 1.251<br>55                       | 187,65                               | G54<br>(180, 0)  | ۷<br>۰                        | 00:00:58                  |                 |
|         | 24 SolidMill - Park                                  |                           | $-777777-$                   |                                   |                                      | G54<br>(0,0)     | ×.<br>$\overline{a}$          | 00:00:00                  |                 |
|         | <b>BUSENJE FI 14</b><br>25 ZA M16<br><b>PROLAZNO</b> | 56                        | SVRDLO FI 14<br>H.M.         | 1.251<br>55                       | 187,65                               | G54<br>(90, 0)   | ×,                            | 00:00:20                  |                 |
|         | 26 SolidMill - Park                                  |                           | $-222222-$                   |                                   |                                      | G54<br>(0, 0)    |                               | 00:00:00                  |                 |
|         | <b>BUSENJE FI 14</b><br>27 ZA M16<br>PROLAZNO        | 56                        | SVRDLO FI 14<br>H.M.         | 1 251<br>55                       | 187,65                               | G54<br>((0,0),0) | ٠                             | 00:00:17                  |                 |
|         | 29 SolidMill - Park                                  |                           | $-333332 -$                  |                                   |                                      | G54<br>(0,0)     | ۷                             | $00:00:00 -$              |                 |
|         | BUSENJE FI 14<br>28 ZA M16<br>PROLAZNO               | 56                        | SVRDLO FI 14<br>H.M.         | 1.251<br>55                       | 187, 65                              | G54<br>(0, 0)    | ×.                            | 00:00:57 -                |                 |
|         | BUSENJE FI 10.2<br>30 ZA M12<br>PROLAZNO             | 53                        | SVRDLO FI 10.2<br>H.M.       | 1.716<br>55                       | 257.4                                | G54<br>(0,0)     | ٠<br>$\overline{\phantom{a}}$ | 00:02:06 -                |                 |
|         | 31 BUSENJE FI 10.2 53<br>ZA M12                      |                           | SVRDLO FI 10,2 1.716<br>H.M. | 55                                | 257.4<br>$\mathcal{L}_{\mathcal{A}}$ | G54<br>(0, 0)    | ۰<br>÷.                       | $00:03:16$ -              |                 |

Slika 3.20 Faza 3 strana 2

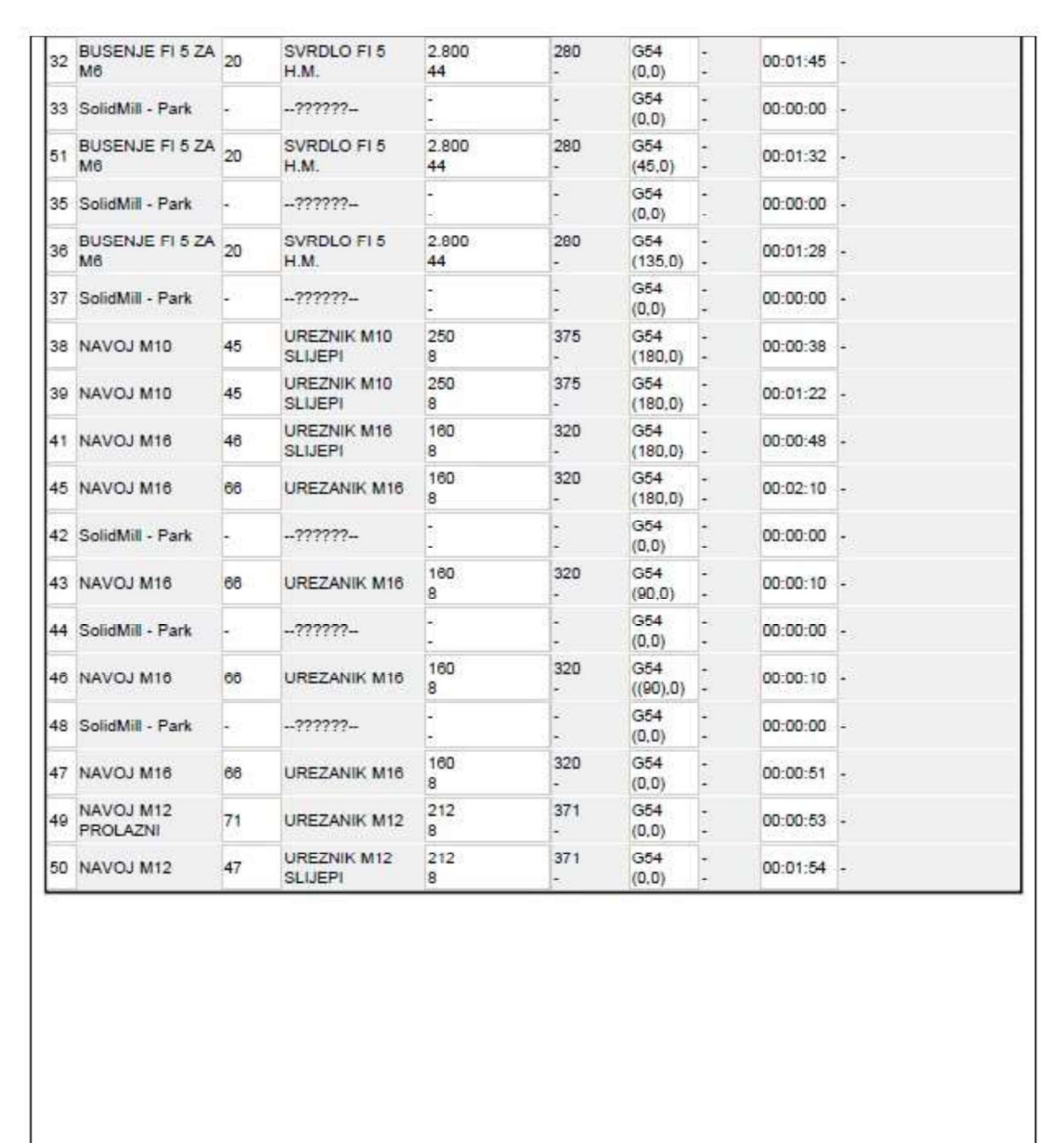

Slika 3.21 Faza 3 strana 3

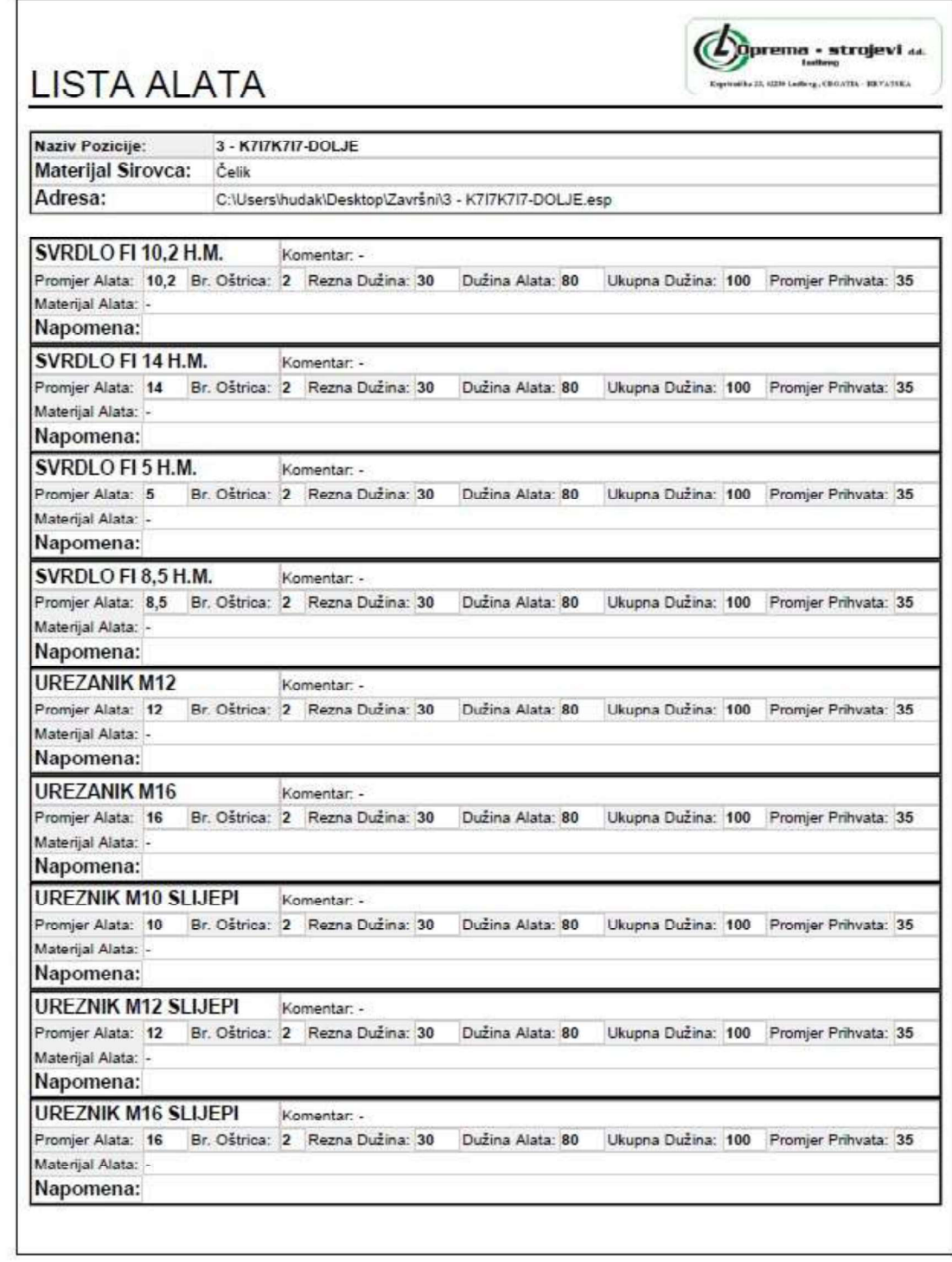

Slika 3.22 Faza 3 strana 4

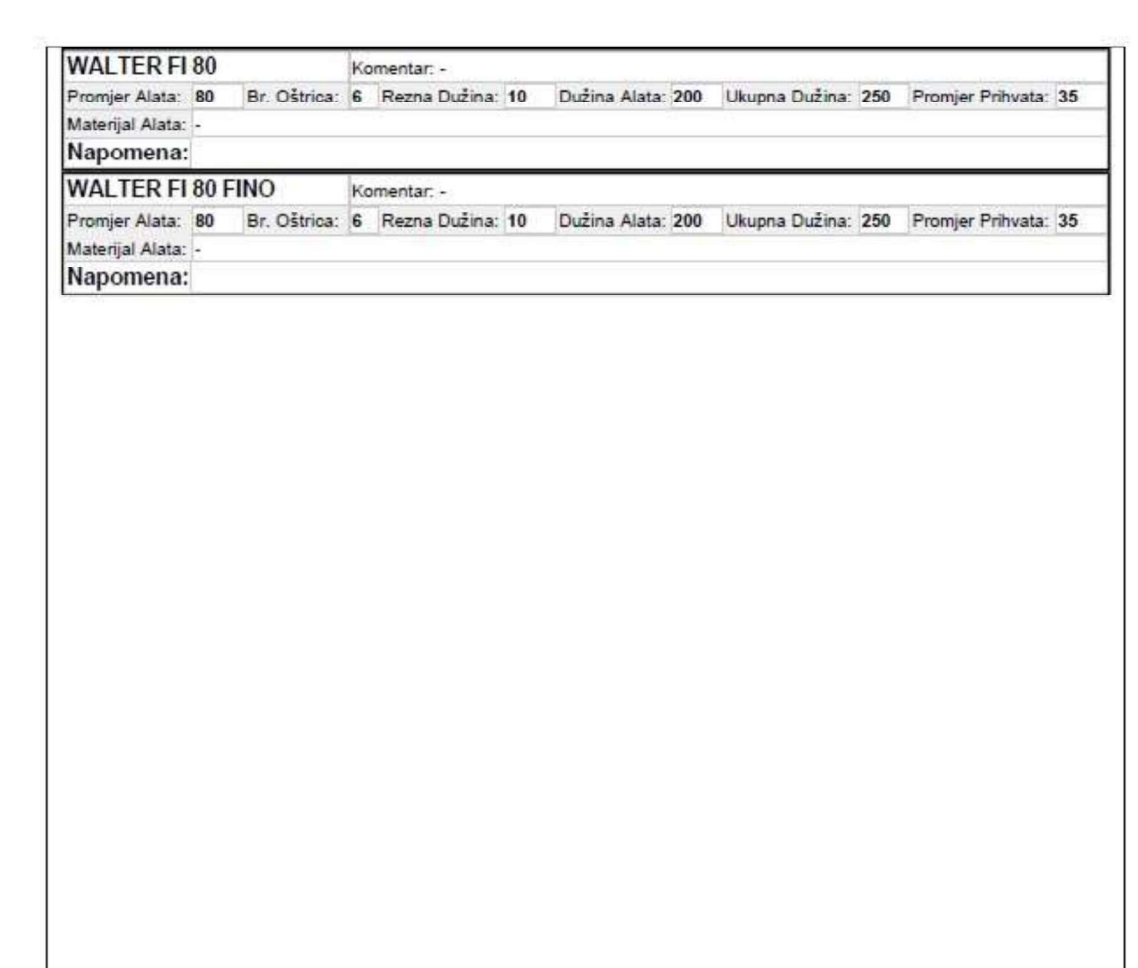

Slika 3.23 Faza 3 strana 5

Gore prikazani izvještaj je dokument koji je u cijelosti generiran u programu ESPRIT.

Plan stezanja samo se u rijetkim slučajevima prilaže uz dokumentaciju, pošto su prilično učestale serije od po jedan komad. Kod obradaka gdje je stezanje složenije, daleko je praktičnije i brže fotografirati stegnuti komad, pa kod ponavljanja obrade priložiti fotografije uz dokumentaciju, ukoliko su potrebne.

Ovime je CNC program izrađen. Bilo bi točnije napisati da je program izrađen tada kad je prvi komad obrađen i kontroliran.

## 3.2. Strojna obrada muster komada

Prije nego što započne obrada mustera (uzorka), nužno je da naprave i alati budu pripremljeni.

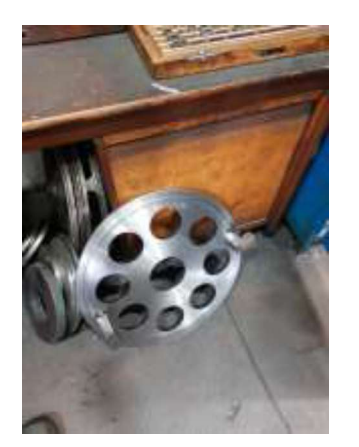

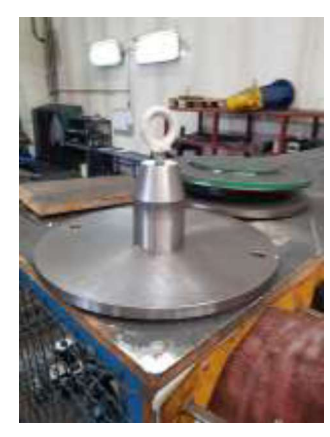

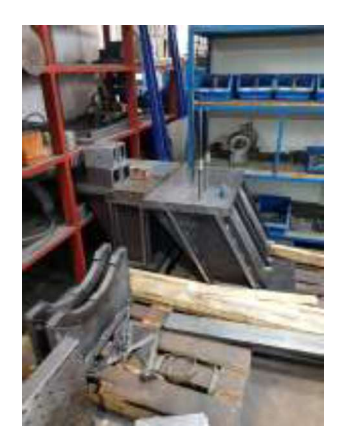

Slika 3.24 Naprave za gornje i donje stezanje

Prije postavljanja na stroj, alate je potrebno umjeriti, slika 3.25.

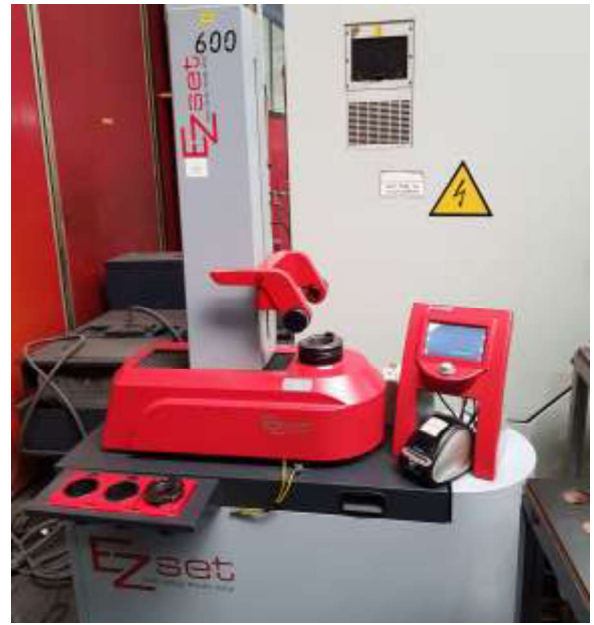

Slika 3.25-EZset 600

## [5]

EZset 600 je sprava za umjeravanje alata do promjera  $\varnothing$  400 i duljine 600 mm. Na idućim slikama prikazani su neki od alata koji će se koristiti kod obrade sklopa.

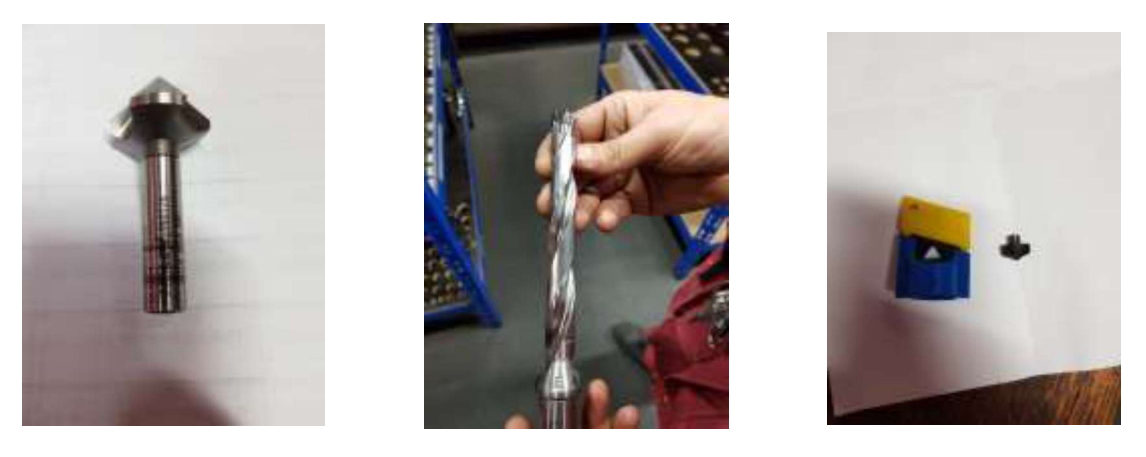

Slika 3.26 Upuštač HSS, kruna ø16, alat i nastavak za krunu

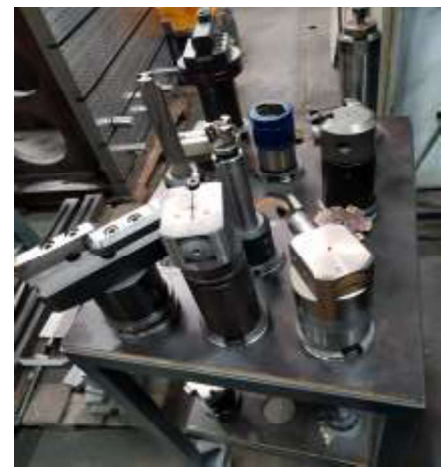

Slika 3.27-Alati za bušenje, glodanje i rastokarivanje

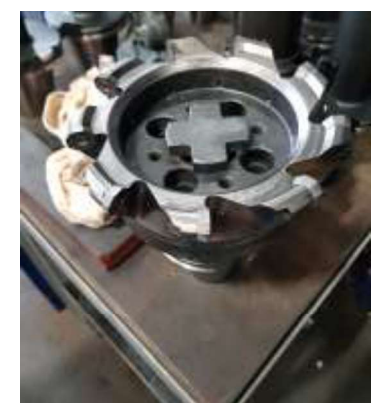

Slika 3.28 F4080.B40.160DC.Z09.04

Glava za grubu obradu ima prihvat  $\alpha$ 40 mm, promjer  $\alpha$ 160 mm, broj pločica 9 i visina rezne oštrice 4 mm

Uz alate za obradu potrebno je pripremiti i mjerni alat kojim operater na stroju provjerava obrađene mjere predmeta obrade.

Na sljedećim slikama prikazani su neki od mjernih alata potrebnih za provjeru točnosti obrađenih mjera.

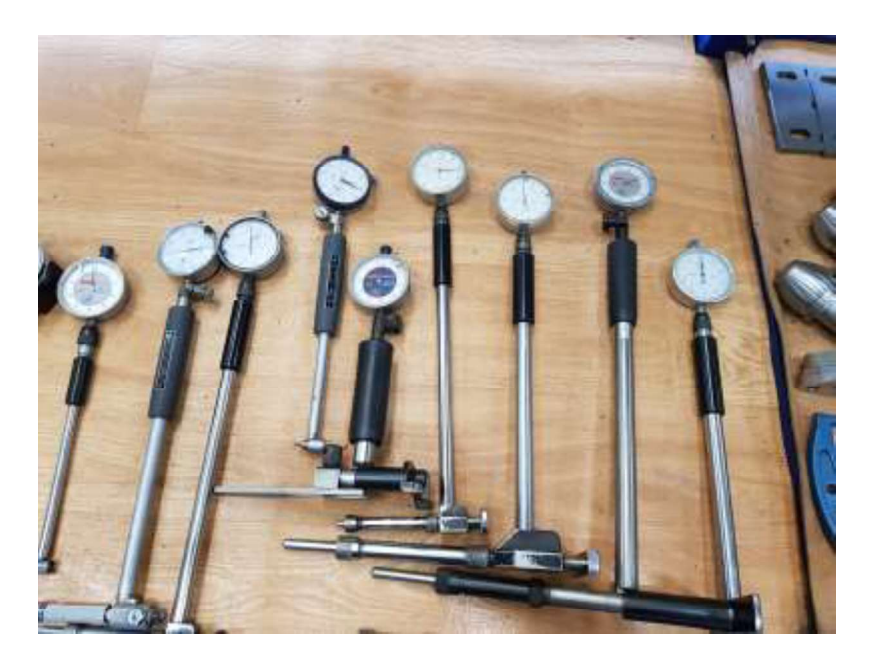

Slika 3.29 Subita raznih dimenzija

Subito je mjerni instrument koji se uglavnom koristi za kontrolu odstupanja od nazivne mjere kod provrta. Umjerava se uz pomoć etalona i mikrometra. Preciznost subita je unutar 0,005 mm.

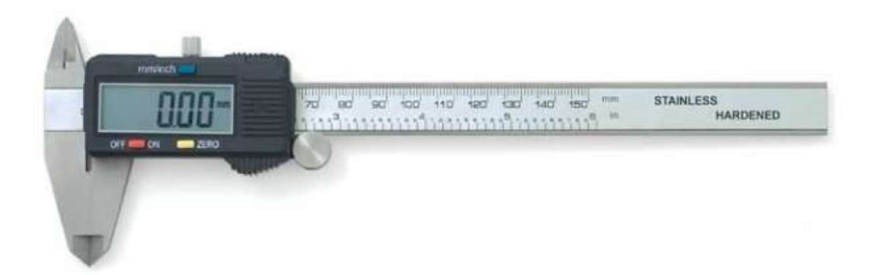

Slika 3.30 Pomično mjerilo

Digitalno pomično mjerilo na slici 3.30 ima mjerni raspon od 150 mm (156 mm), te točnost 0,05 mm. Na njemu se nalazi dugme za paljenje i gašenje, dugme za postavljanje metričkih ili colnih mjera, te dugme za postavljanje nule.

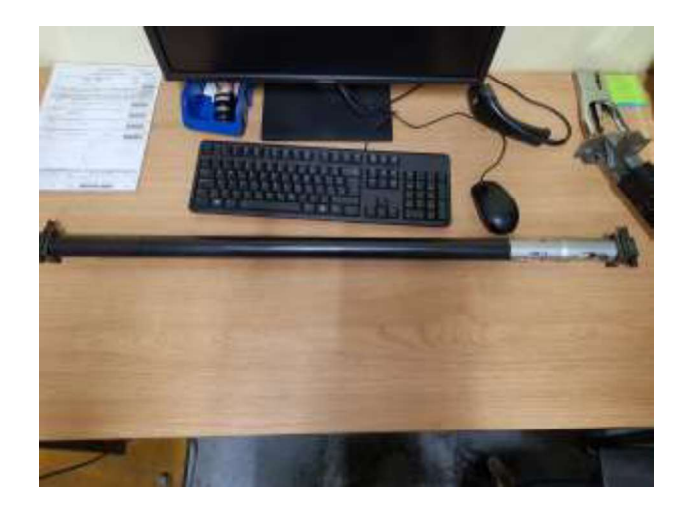

Slika 3.31 Unimaster

Unimaster je mjerni instrument koji je jako praktičan za mjerenje plitkih dosjeda, kod kojih se ne mogu koristiti ni subito ni mikrometar. Mjerno područje ovisi o broju nastavaka kojima se osnovni dio može produživati do duljine 1800 mm. Umjerava se uz pomoć posebnog etalona. Točnost je 0,01 mm.

### 3.3. Kontrola mustera

Nakon izrade prvog komada provodi se kontrola svih mjera.

Odstupanje od nazivnih mjera kontrolira se uz pomoć navedenih mjernih instrumenata, ali također i uz pomoć FARO ruke.

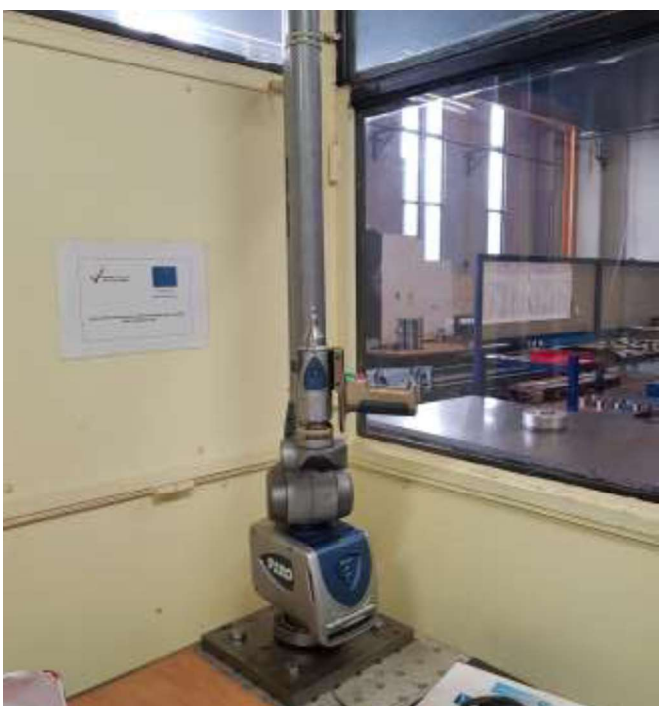

Slika 3.32-FARO ruka

FARO ruka je sofisticiran uređaj za mjerenje, koji dolazi sa zasebnim software-om koji omogućuje izradu mjernih protokola. Mjerno područje FARO ruke je 3 metra. Prema posljednjem izvješću, mjerna točnost između dviju točaka je  $\pm 0.09$  mm; izmjera promjera je unutar 0,005 mm. FARO ruka koristi se na način da se ruka pozicionira, postavi referentna površina te se u odnosu na nju vrši mjerenje.

U današnje vrijeme sve više kupaca traži službene mjerne protokole. Neki od kupaca dostavljaju čak i svoju listu, koja se popunjava od strane kontrolora.

Nakon što je muster izrađen, provjeren i odobren od strane kontrole, počinje serijska proizvodnja.

Time proces izrade mustera završava, ali nipošto i proces poboljšavanja.

## 4. Analiza procesa optimizacije

Opisani proizvod je izrađivan u periodu od četiri godine. Način obrade opisan u ovome radu je optimiziran i uveden pod kraj perioda proizvodnje.

Prvobitno je sklop bio obrađivan bez pomoći navedenih naprava i većinom HSS alatom, te se postepeno, skupo i mukotrpno dolazilo do načina obrade koji je opisan.

Slijedi grafički prikaz promjene zarade, vremena izrade i oslobađanja kapaciteta stroja.<br>Cijena je ponuđena od strane kupca, te je kao takva prihvaćena od strane dobavljača usluge.

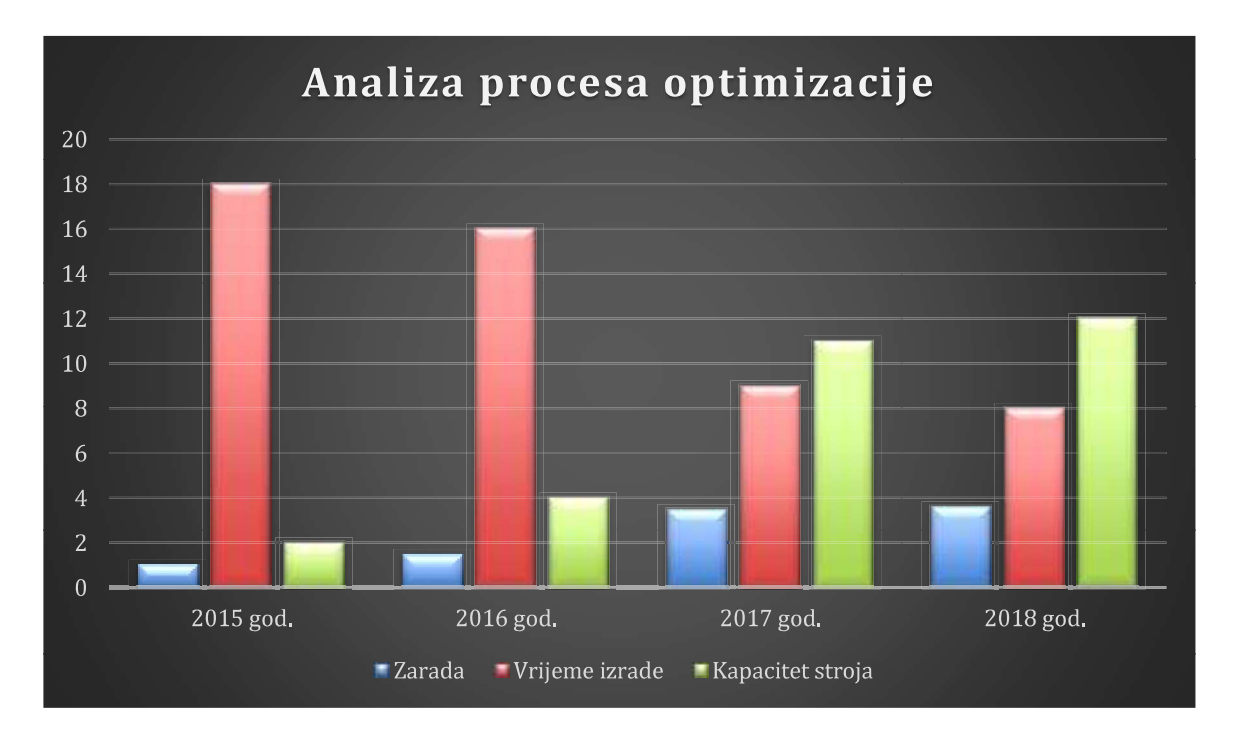

Slika 4.1Analiza procesa optimizacije

Plaćena cijena:  $6000 \text{ km} = 20 \text{h}$ 

2015. prva izrada, nema naprava, 90% HSS alati

Kod prve izrade komada koristila su se svrdla i glodala od HSS materijala, uz to se još podlagalo razno raznim podloškama koje su bile pri ruci. Tu je bilo i uhodavanje programa, lomovi alata, čekanje stroja, itd.

2016. – uvođenje HM alata do 50% rezultira opadanjem vremena izrade i povećanjem kapaciteta stroja za druge poslove, zarada raste neznatno zbog troška alata.

Pošto se posao nastavio i kroz 2016-u, te je potpisan i ugovor, logički je bilo ući u jaču investiciju. Važno je napomenuti da je neko poveće ulaganje u proces obrade, u smislu smanjenja sekundi besmisleno, čak i kontraproduktivno ako je riječ o nekoliko komada, jer se može dogoditi da investicija pojede cijelu zaradu, a možda i stvori trošak. Nadalje, u 2016. godini poduzeće još uvijek nije raspolagalo napravama, pa je samo stezanje i centriranje komada već ulazilo u izvedbeno vrijeme, pošto se to moralo odrađivati za svako stezanje i za svako uzimanje nul-točaka. Naime, za donje stezanje nije postojao jedan program već njih osam po cca 10-15 min. Naravno da je i samo centriranje komada bilo dosta nezgrapno, prikladne naprave koja bi obradak navodila u centar stola. Pošto obradak nije bio u centru stola, za neke alate trebalo je izvlačiti vreteno, što je dodatno destabiliziralo alat, pa je bilo potrebno smanjiti režime, a to opet košta. Tvrdo metalni alati bili su benefit pošto su do 5 puta brži od HSS alata, međutim cijena je i do 10 puta veća. Bitno je napomenuti da je nakon potpisivanja ugovora kupljen još jedan obradni centar, da bi se mogli ispuniti zahtjevi kupca po pitanju količine.

2017. – HM alati do 97%, uvođenje HF glodala, izrada naprava, objedinjavanje programa rezultira povećanjem zarade za 40% u odnosu na 2016. godinu, smanjenje vremena izrade sa 16h na 9h, ekvivalentnim povećanjem kapaciteta.

Najveći benefit tu donose naprave, osobito naprava za donje stezanje. Uz pomoć naprave za gornje stezanje vrijeme stezanja smanjilo se za 15 min, pozicioniranje je bilo preciznije i lakše,<br>što opet znači da taj dio može odraditi i manje iskusni operater. Uvođenjem naprave za donje stezanje vrijeme nastavljanja smanjilo se za 20 min. Pošto je obradak bio u centru stola, osam programa objedinilo se u jedan, a to znači smanjenje vremena od 105 min za uzimanje nultočaka. Isto tako uvelike se smanjila mogućnost pogreške, točnije rečeno za osam puta. Uvođenjem high-feed glava za glodanje dobiva se do četiri puta brža izvedba pojedinih operacija.

2018. – uvođenje nekih alata sa specijalnim prevlakama, izbacivanje HF glava. Dolazi do sitnog smanjenja vremena izrade, naravno i povećanja kapaciteta, ali zarada raste na mikro razini.

Početkom godine uvidjelo se da HF glodala nisu primjerena za uporabu na strojevima za tešku strojnu obradu. Naime, dolazilo je do trošenja ležaja i podrhtavanja stola na prizmama, što je dovelo do smanjenja preciznosti stroja. Većina HF glava izbačena je iz upotrebe. Umjesto njih, na tržištu se javljaju tvrdo metalni alati sa efikasnijim prevlakama te jeftinije pločice. Dobiva se nekoliko minuta na uštedi vremena, ali se više dobije na uštedi alata.

## 5. Z

Za uspješnu proizvodnju je, prije svega, potreban tim iskusnih i stručnih i pozitivno motiviranih ljudi. Dakako bitne su i mogućnosti firme, od software-a, strojnog parka, alata, ali i mjernih uređaja.

Kod izrade muster komada, kao i uhodavanja je, uza sve navedeno, bitan i timski rad da bi se došlo najboljeg mogućeg rješenja.

Kroz tijek procesa proizvodnje se, u principu, do izraženijih poboljšanja dolazi u početnom periodu, ali sam proces optimizacije ne završava tako dugo dok se proizvode bolji, precizniji i brži alati. I nije uvijek bitno samo povećanje zarade na trenutnom proizvodu, već i povećanja raspoloživosti stroja za druge poslove, druge stranke.

Kao što je iz grafičkog prikaza, na strani 34, vidljivo do drastičnog odskoka u vremenu izrade dolazi uvođenjem kvalitetne naprave. Bez obzira na visoko produktivne alate i precizne strojeve ne smije se zanemariti uloga naprave, a do učinkovite naprave se dolazi znanjem, iskustvom i najvažnije, kreativnim razmišljanjem.

Spas je u fleksibilnosti, koliko strojnog parka toliko i samog ljudstva.

U Varaždinu

Kristijan Hudak

## 6. Literatura

- [1] http://www.lang-technovation.com/en/artikel/gruppen/65340.5-axis-vise.html
- [2] https://www.esprticam.com/
- [3] https://www.solidworks.com/
- [4] https://www.walter-tools.com/en-gb/press/media-portal/apps/gps/pages/default.aspx
- [5] https://www.ezset.info/products/ezset-with-imagecontroller2/
- [6] https://www.hoffmann-group.com

# Popis slika

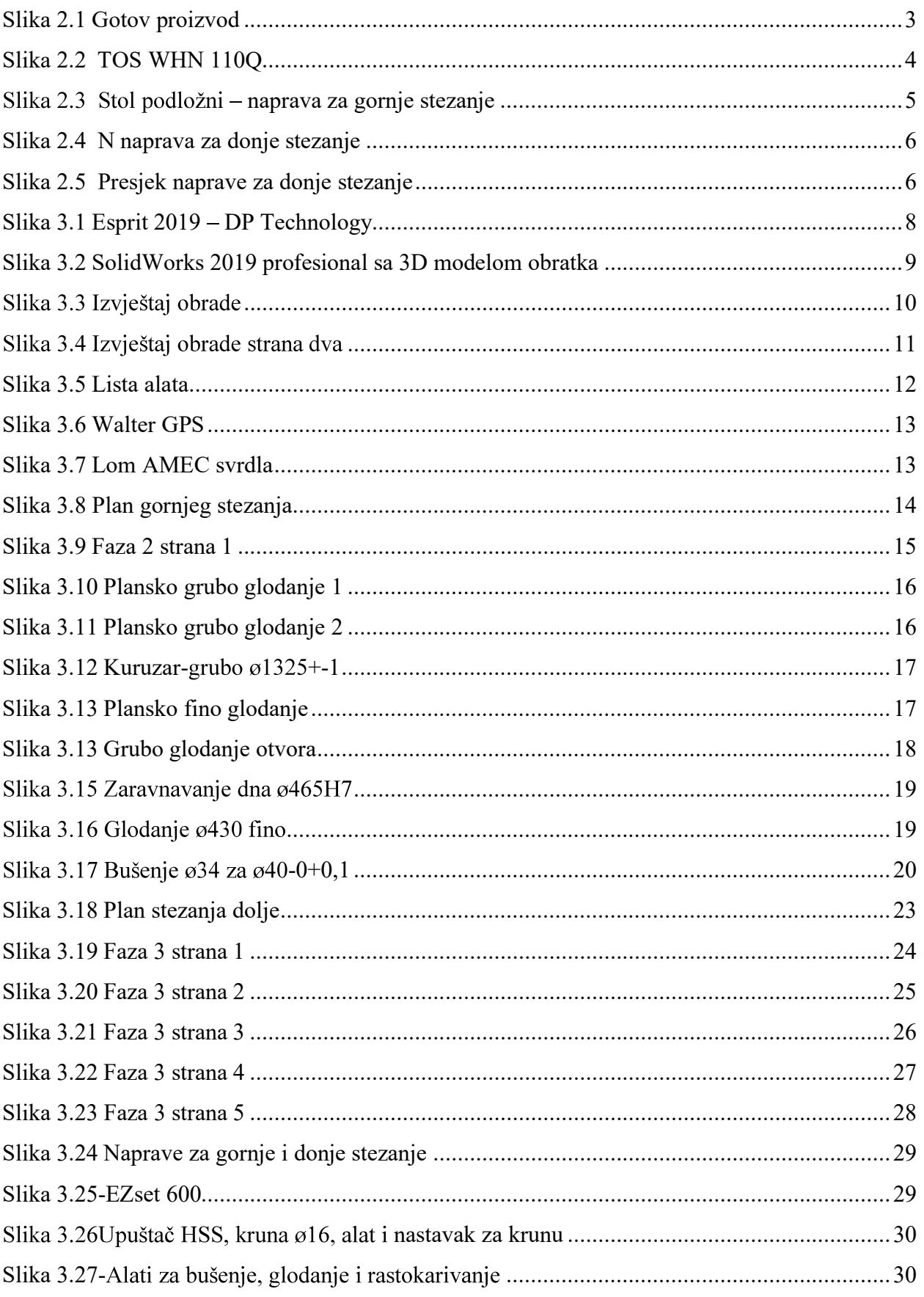

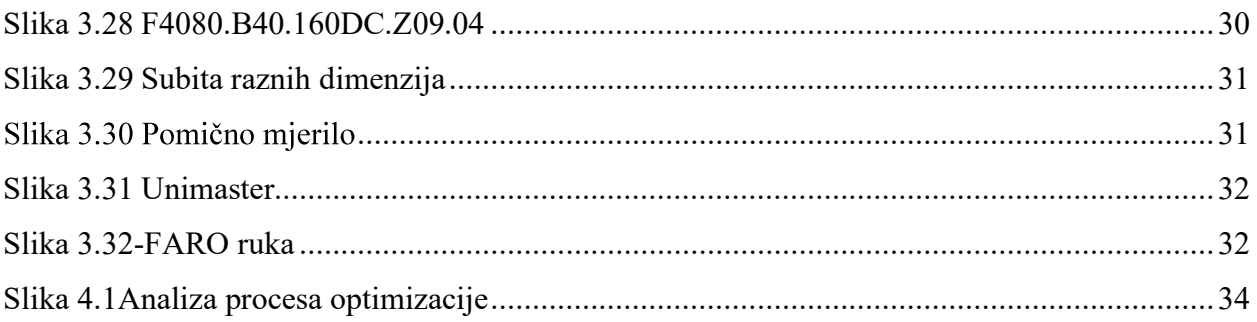

## Sveučilište Sjever

 $\frac{1}{8}$ 

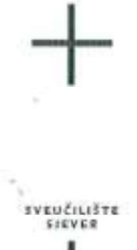

#### IZJAVA O AUTORSTVU  $\mathbf{I}$

#### SUGLASNOST ZA JAVNU OBJAVU

Završni/diplomski rad isključivo je autorsko djelo studenta koji je isti izradio te student odgovara za istinitost, izvornost i ispravnost teksta rada. U radu se ne smiju koristiti dijelovi tudih radova (knjiga, članaka, doktorskih disertacija, magistarskih radova, izvora s interneta, i drugih izvora) bez navođenja izvora i autora navedenih radova. Svi dijelovi tudih radova moraju biti pravilno navedeni i citirani. Dijelovi tudih radova koji nisu pravilno citirani, smatraju se plagijatom, odnosno nezakonitim prisvajanjem tudeg znanstvenog ili stručnoga rada. Sukladno navedenom studenti su dužni potpisati izjavu o autorstvu rada.

Kristijan Hudak Ja, \_ (ime i prezime) pod punom moralnom, materijalnom i kaznenom odgovornošću, izjavljujem da sam isključivi završnog rada pod naslovom autor Primjer upotreba naprave kod obrade odvajanjem čestica (upisati naslov) te da u navedenom radu nisu na nedozvoljeni način (bez pravilnog citiranja) korišteni dijelovi tudih radova.

> Student/ica: (upisati ime i prezime)

(vlastoručni potpis)

Sukladno Zakonu o znanstvenoj djelatnost i visokom obrazovanju završne/diplomske radove sveučilišta su dužna trajno objaviti na javnoj internetskoj bazi sveučilišne knjižnice u sastavu sveučilišta te kopirati u javnu internetsku bazu završnih/diplomskih radova Nacionalne i sveučilišne knjižnice. Završni radovi istovrsnih umjetničkih studija koji se realiziraju kroz umjetnička ostvarenja objavljuju se na odgovarajući način.

Kristijan Hudak Ja. (ime i prezime) neopozivo izjavljujem da s javnom objavom završnog sam suglasan

Primjer upotreba naprave kod obrade odvajanjem čestica rada pod naslovom (upisati naslov) čiji sam autor/ica.

Student/ica: (upisati ime i-prezime)

(vlastoručni potpis)